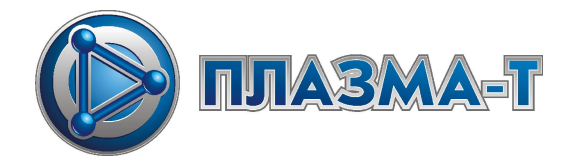

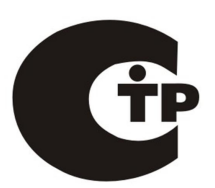

**«Спрут-2»**

**Версия 5**

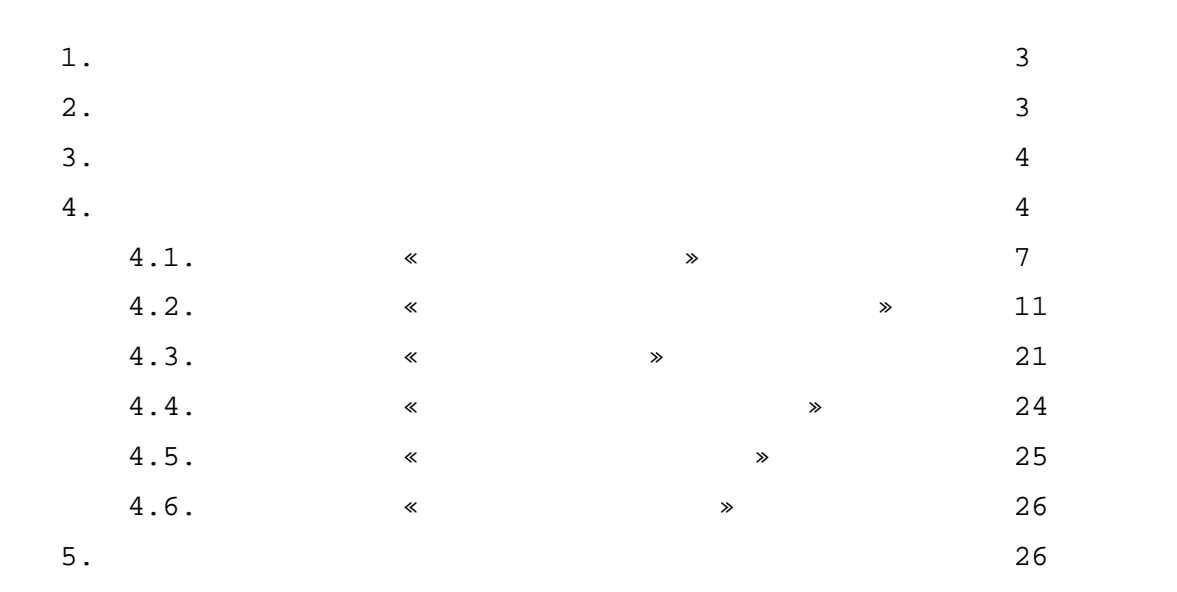

1. « программи предназначена и отображения и отображения и отображения и отображения и отображения и отображения и отображения и отображения и отображения и отображения и отображения и отображения и отображения и отображени для:  $-\frac{1}{2}$  and  $\frac{1}{2}$  and  $\frac{1}{2}$  (cn) «Cn-2»;  $-\left( \begin{array}{ccc} \end{array}\right)$  «  $-2$ »  $-2$ обор $\mathcal{G}$  $-$ протоколирования сигналов, формируемых сигналов, формируемых сигналов,  $($ 

: http://www.plazma-t.ru  $\begin{array}{ccc} \sim & -2 \rightarrow & -2 \end{array}$  .  $(634.211.021.900).$ 

**Внимание!** Для установок пожаротушения и пожарной сигнализации, компьютер с приборы сигнализации, устанавливаемые в помещениях сигнализации, устанавливаемые в помещениях сигнализации, и  $\ddot{x}$ 2.  $\mathcal{L}$  в режиме реальности состояния приборов комплекта(ов) состояния приборов комплекта(ов) состояния приборов

« $-2$ » и подключенного к нему оборудования;  $\begin{array}{cccc} \hline \text{ } & \hline \text{ } & \hline \text$  $10000$  ). озможность применения ряда фильтров для поиска необходимого и применения ряда фильтров для поиска необходимого<br>На поиска необходимого и применения ряда фильтров для поиска необходимого и применения ряда фильтров для поиск сигнала *ў на*гадзе

MS Excel; озможность импорта протокола сигналов и протокола сигналов из приборов ЦПИ ПАС. В 1999 году в 1999 году и приб  $-\left( \begin{array}{c} \end{array}\right)$  «  $-2\pi i$  $-\left( \begin{array}{c} \end{array}\right)$  «  $-2\pi$ ; вуковая и световая сигнализаци .

 $\ll$  Согласно  $\ll$  $\infty$ , приборы приборы приборы приемно-контрольные и управления пожарные и управления по хранно-пожарные и охранно-пожарные и охранно-пожарные и охранно-пожарные и охранно-пожарные и охранно-пожарные и охранно-пожарные и

подлежат обязательной сертификации. Обычный персональный компьютер и операционная система  $\ensuremath{\mathsf{Windows}}$  .

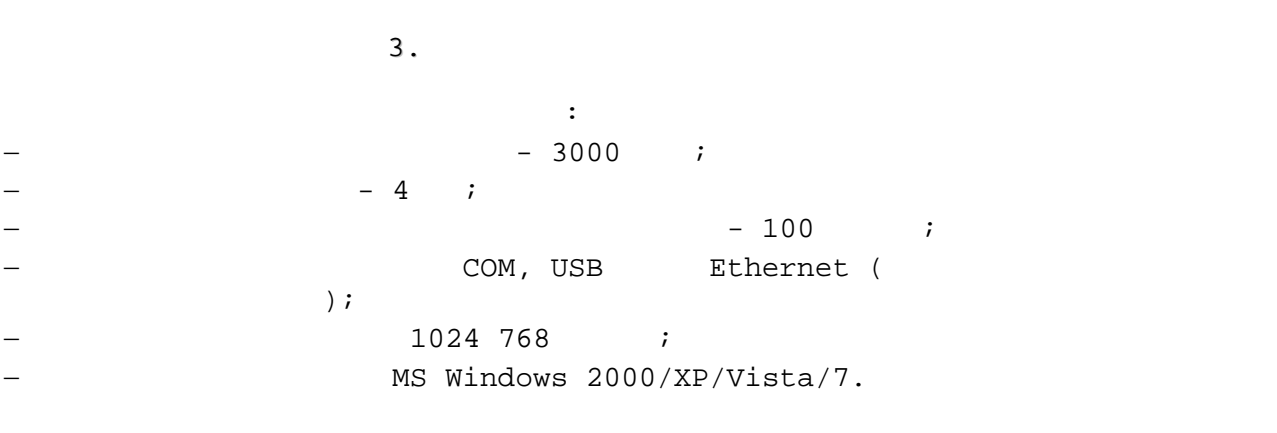

4.

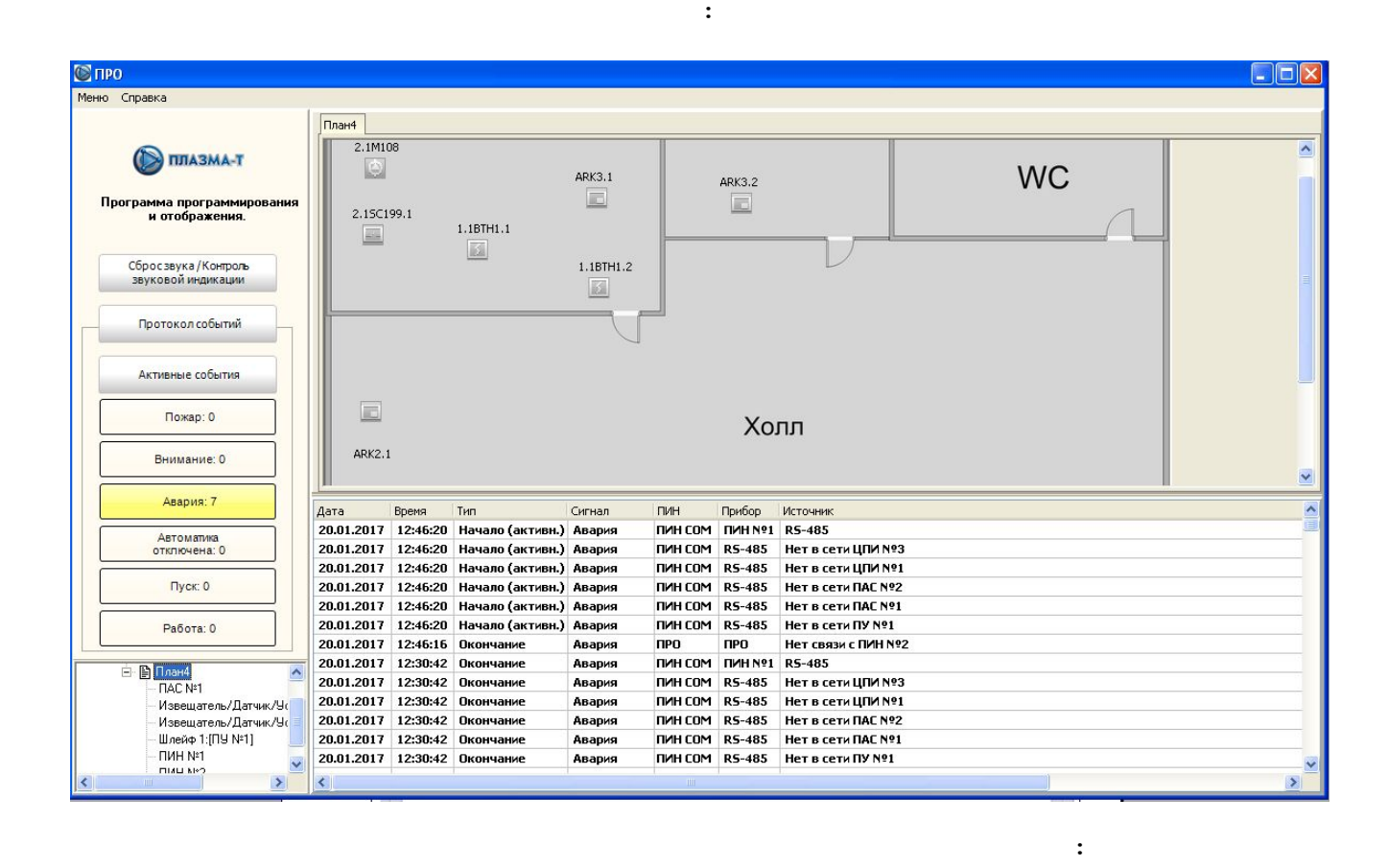

 $\overline{\phantom{a}}$ 

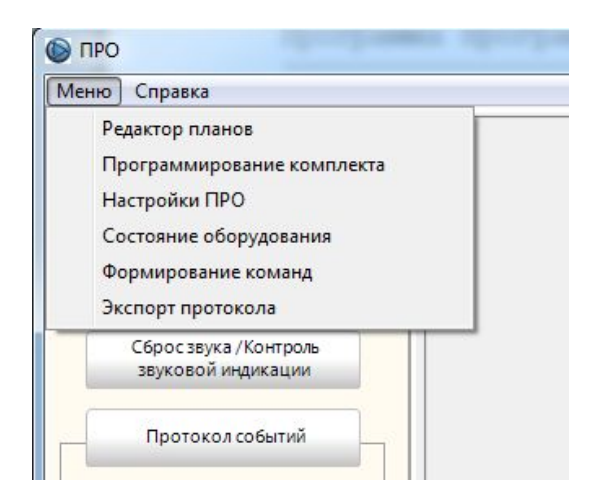

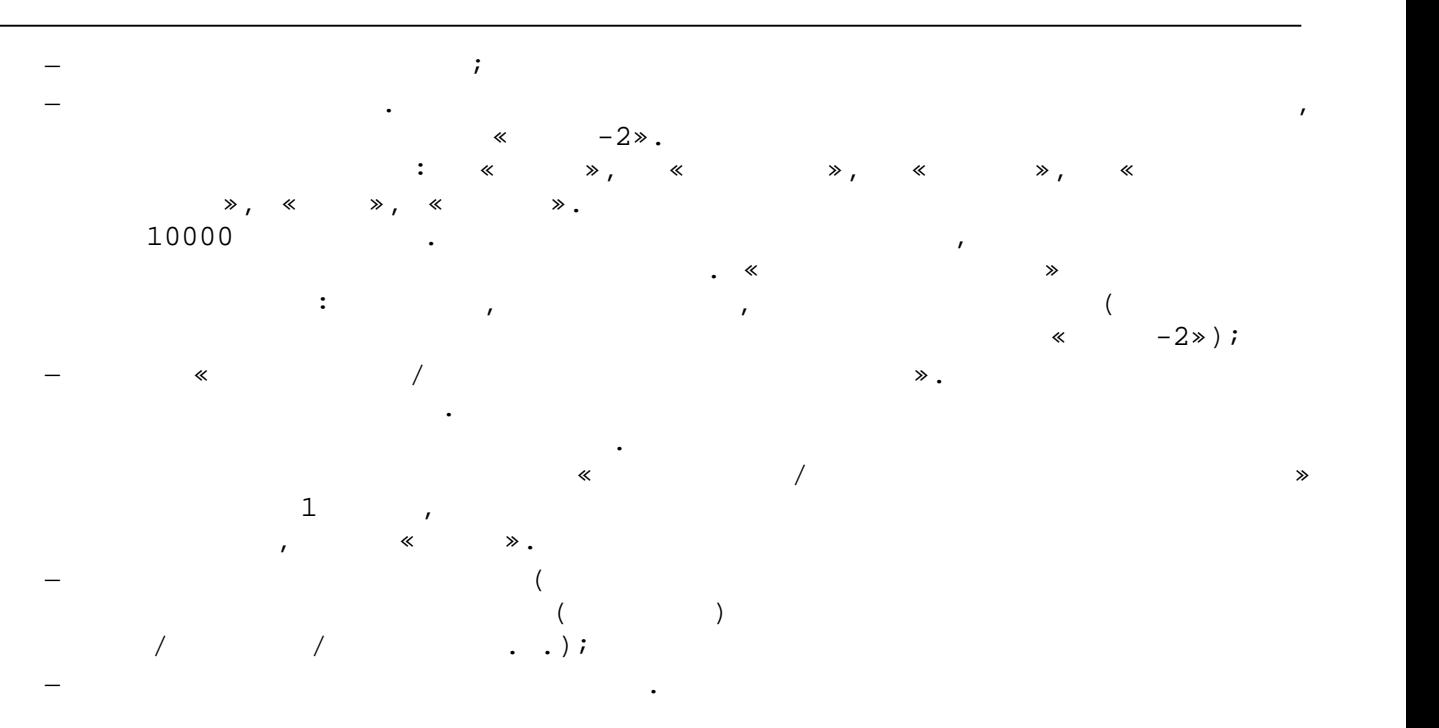

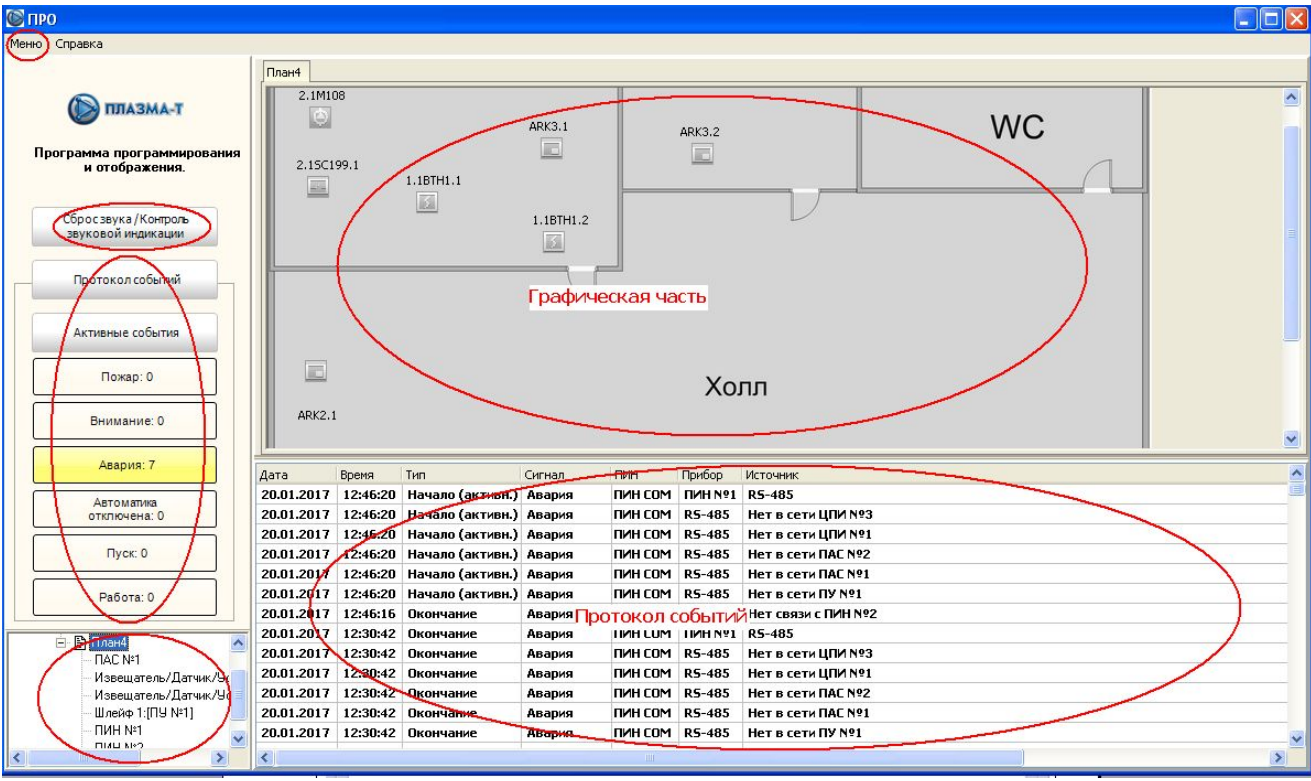

Планы помещений и объекты загружаются из графической базы данных,  $\boldsymbol{I}$ 

которая была открыта при последней работе при последней работе при последней работе при последней работе при все окна программы будут пусты. Для открытия базы данных необходимо зайти в

отображает состояние объектов  $\ll$  -2».

режим «Редактор планов» и выбрать при меню «База данных» меню «База данных».

индикации на закладках панели планов (если событий несколько, отображается событий несколько, отображается соб  $\frac{1}{2}$ 

так:

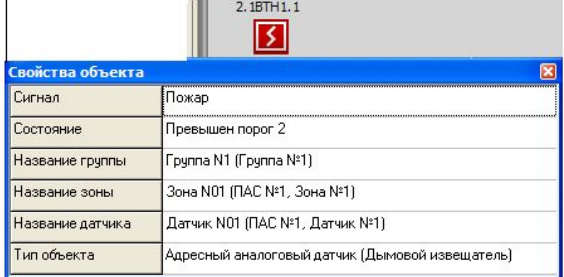

У каждого объекта на плане можно посмотреть свойства. Для этого

необходимо кликнуть правой мыши на ихонке объекта, появится объекта, появится объекта, появится объекта, появится об контекстное меню. Для извещателя окно свойств может выглядеть, например,

 $\ll$   $\gg$ ,

пользователя от несанкционированного доступа.

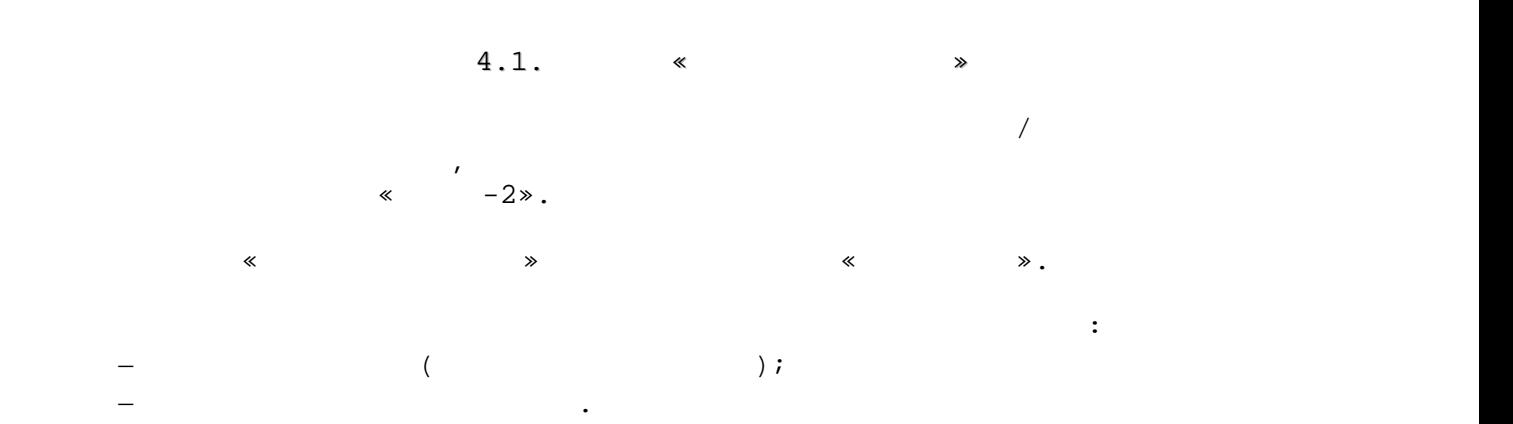

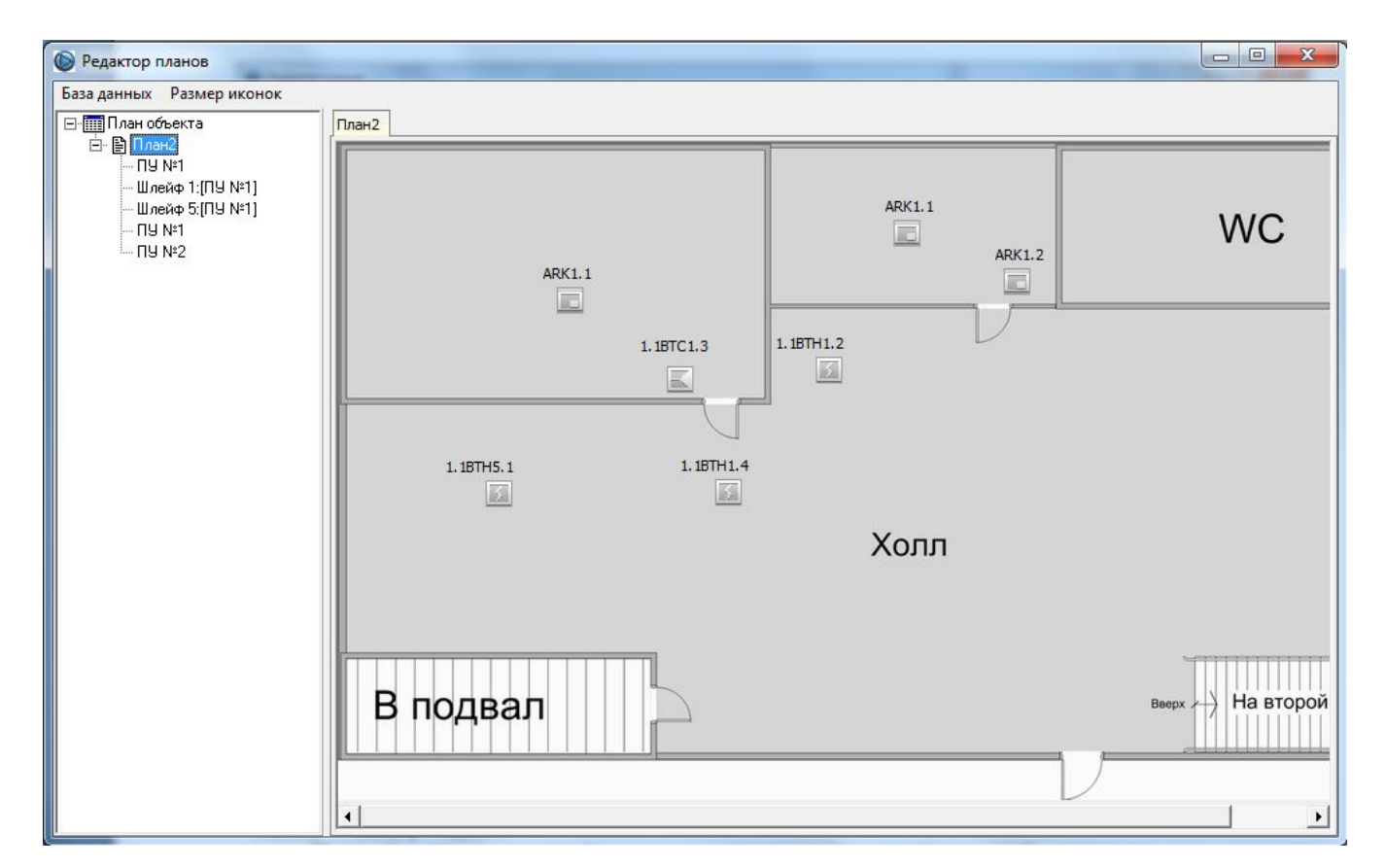

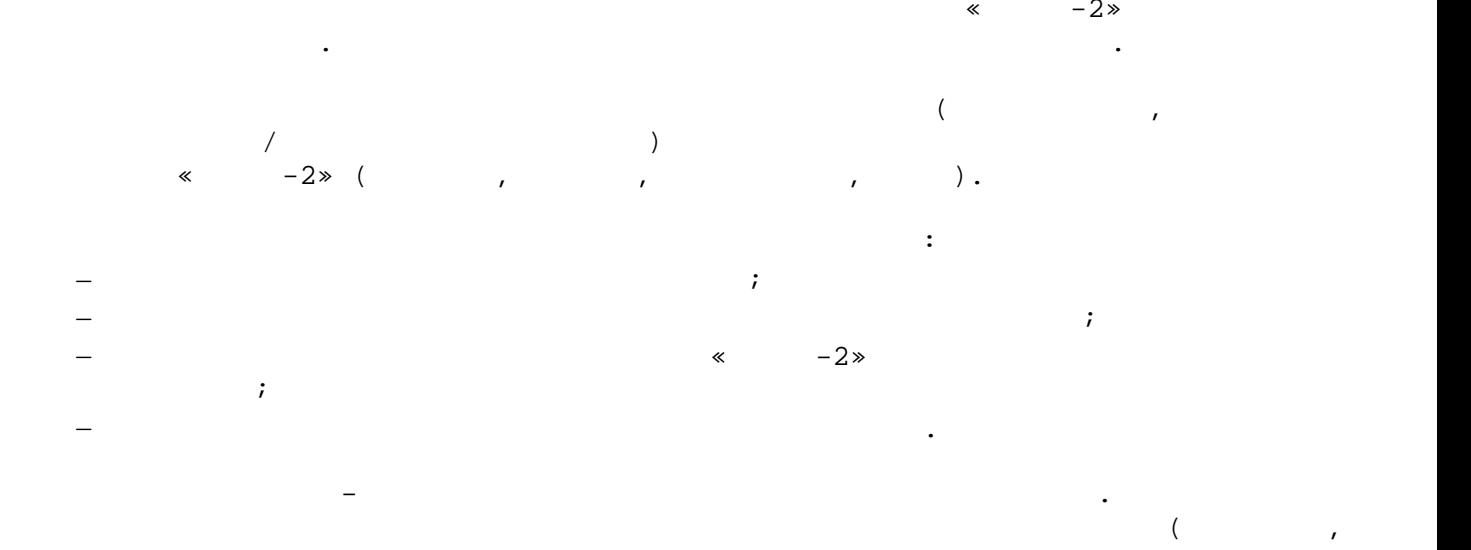

Microsoft Paint, Adobe PhotoShop, Corel Draw, AutoCAD ().

\*.PNG, \*.JPG, \*.JPEG,

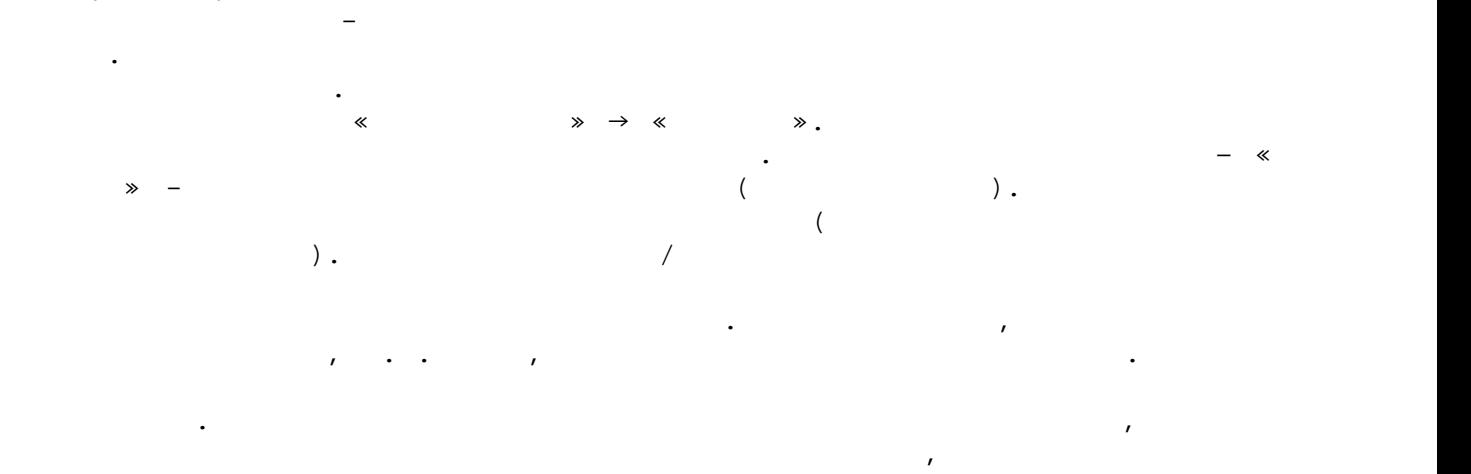

доступно для редактирования.  $\overline{P}$ прокрутки. Перемещать изображение плана можно либо с помощью полос прокрутки, либо двигая манипулятором мышь с зажатой правой кнопкой.

извещателей меню выбора может выбора может выглядеть, напри $\mu$ 

Можно изменять масштаб плана. Для этого необходимо нажать кнопку  $*$ Crtl»

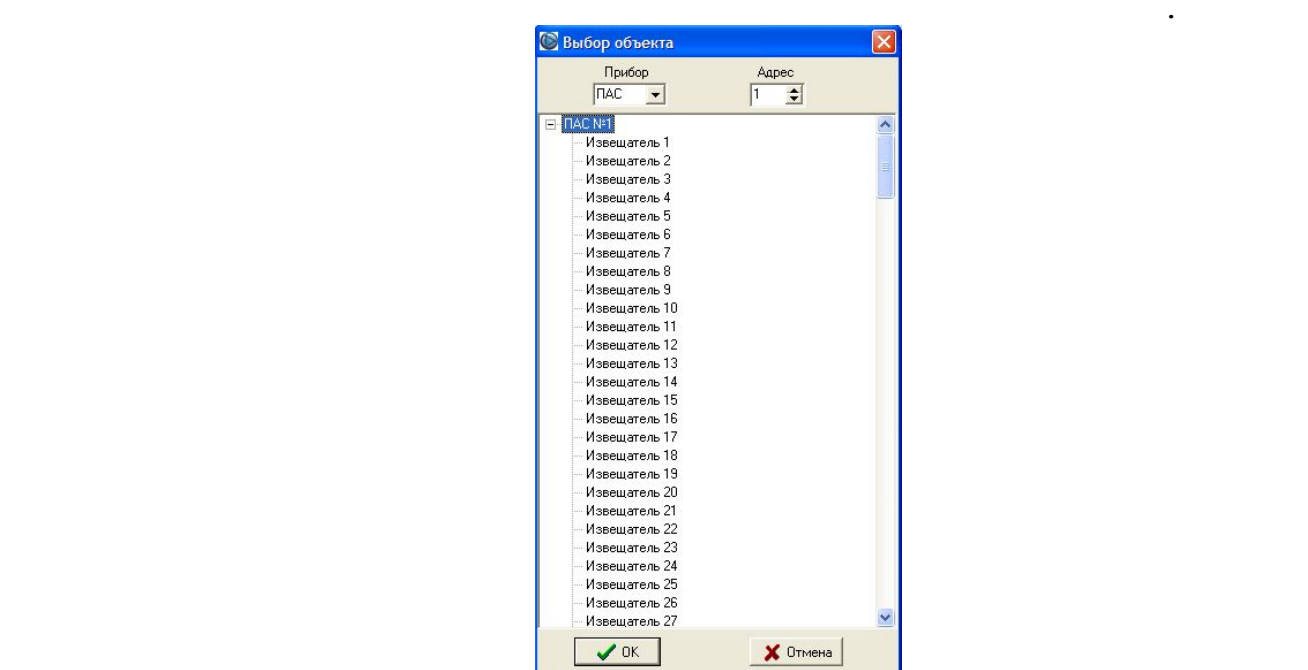

Если выбран прибор, то иконка ставится сразу на план. Если выбран

изве $\mathbf{u}$  или устройство, то предлагается выбрать тип объекта. Для гарантизации объекта. Для гарантизации об

планов помещений. Для установки объекта на план необходимо кликнуть левой

**Третий этап** – расстановка объектов комплекта «Спрут-2» на изображениях

иконки объекта.

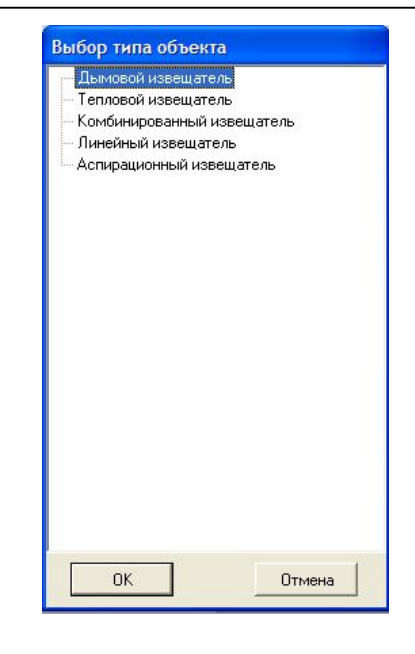

плана. Для этого необходимо нажать на объекте левую кнопку мыши и, не отпуская ее, начать перемещение. При этом надпись будет перемещение. При этом надпись будет перемещаться в пер с иконкой объекта. Таким же образом можно перемещать надписи независимо от

Над каждым объектом можно проводить различные операции. Для этого

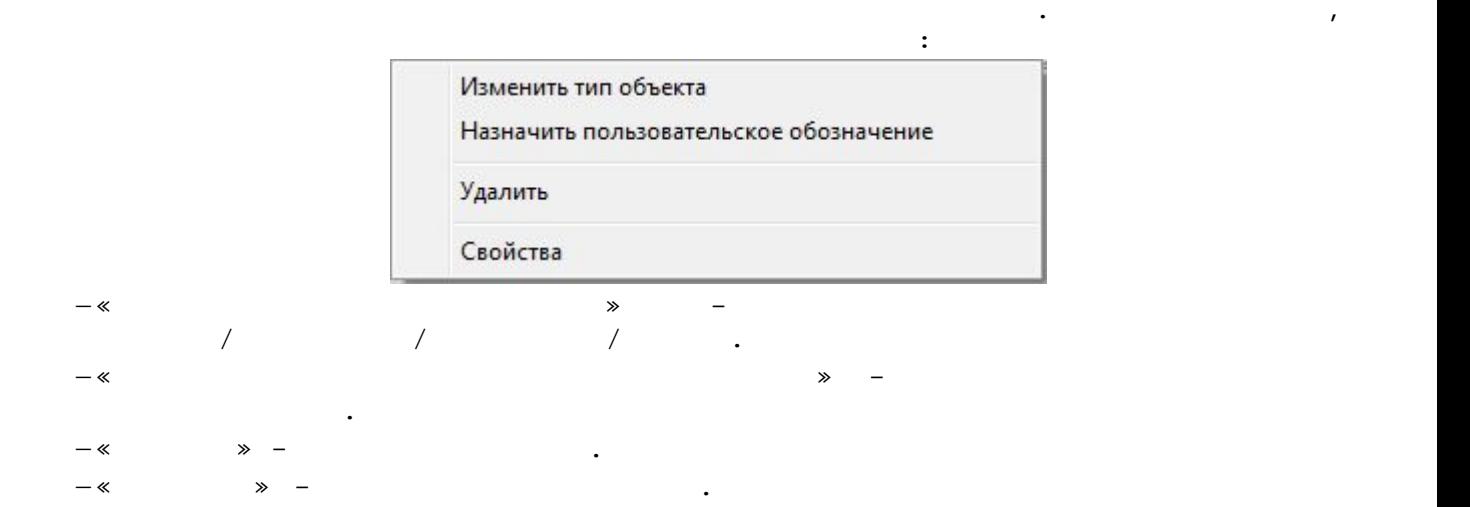

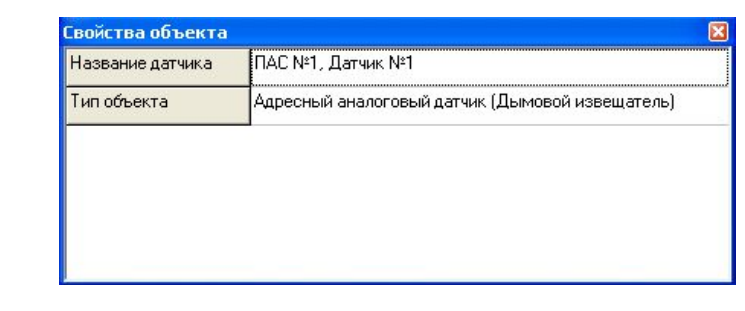

для шлейфов дополнительно возможны следующие операции: «Для шлейфов» дополнительно возможны следующие операции<br>В следующие операции: «Для шлейфов» дополнительно возможны следующие операции: «Для шлейфов» дополнительно сле

 $-\infty$  -  $-\infty$  -  $-\infty$  -  $-\infty$  - $-\infty$  - contracts the contract  $\infty$  следующего свободного номера.

выглядеть, например, так:  $\mathbf{r} = \mathbf{r} \cdot \mathbf{r}$ 

 $\hspace{.1cm}$  «Размер и  $\hspace{.1cm}$  » можно выбрать требуемый размер и  $\hspace{.1cm}$  .

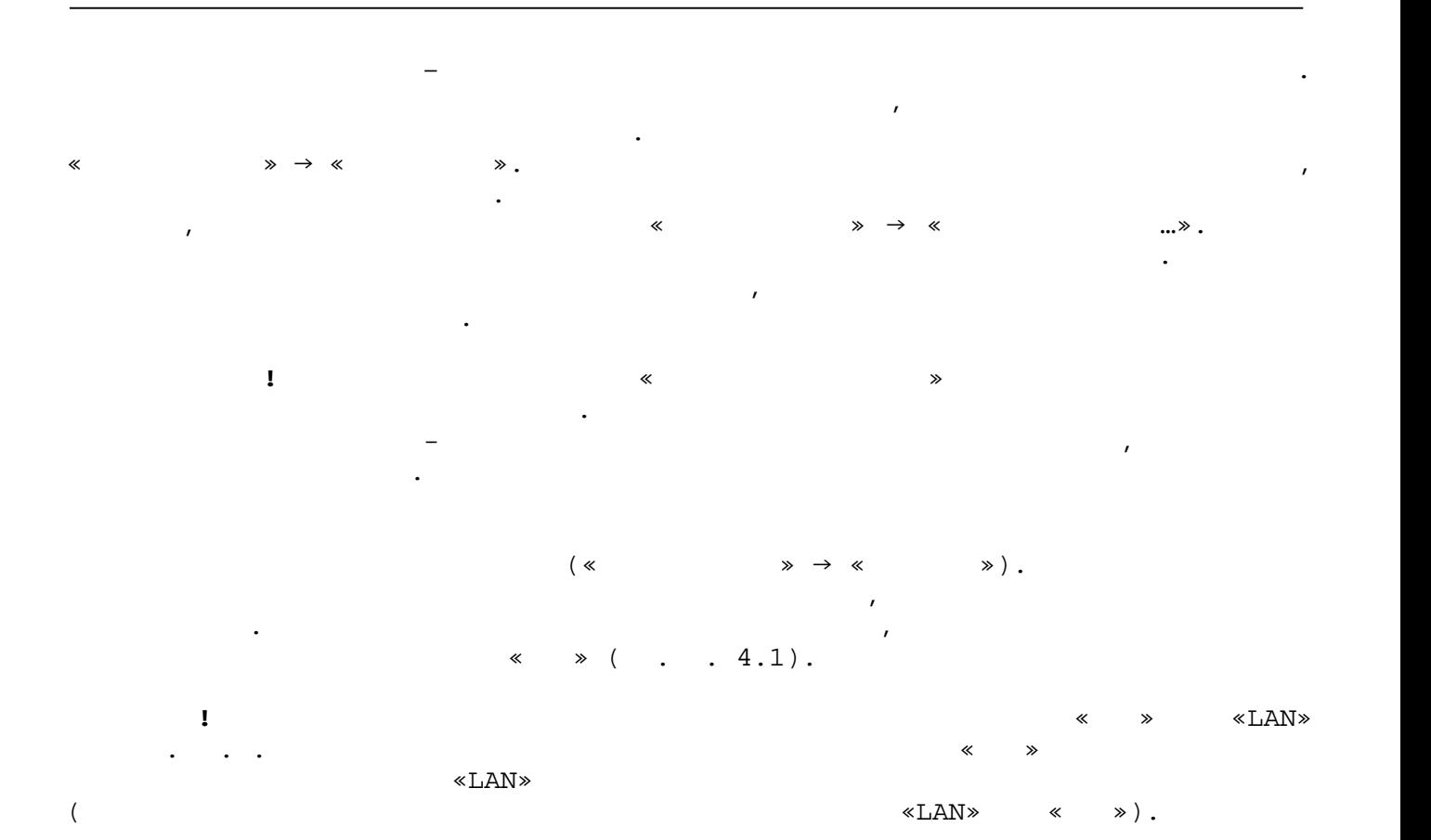

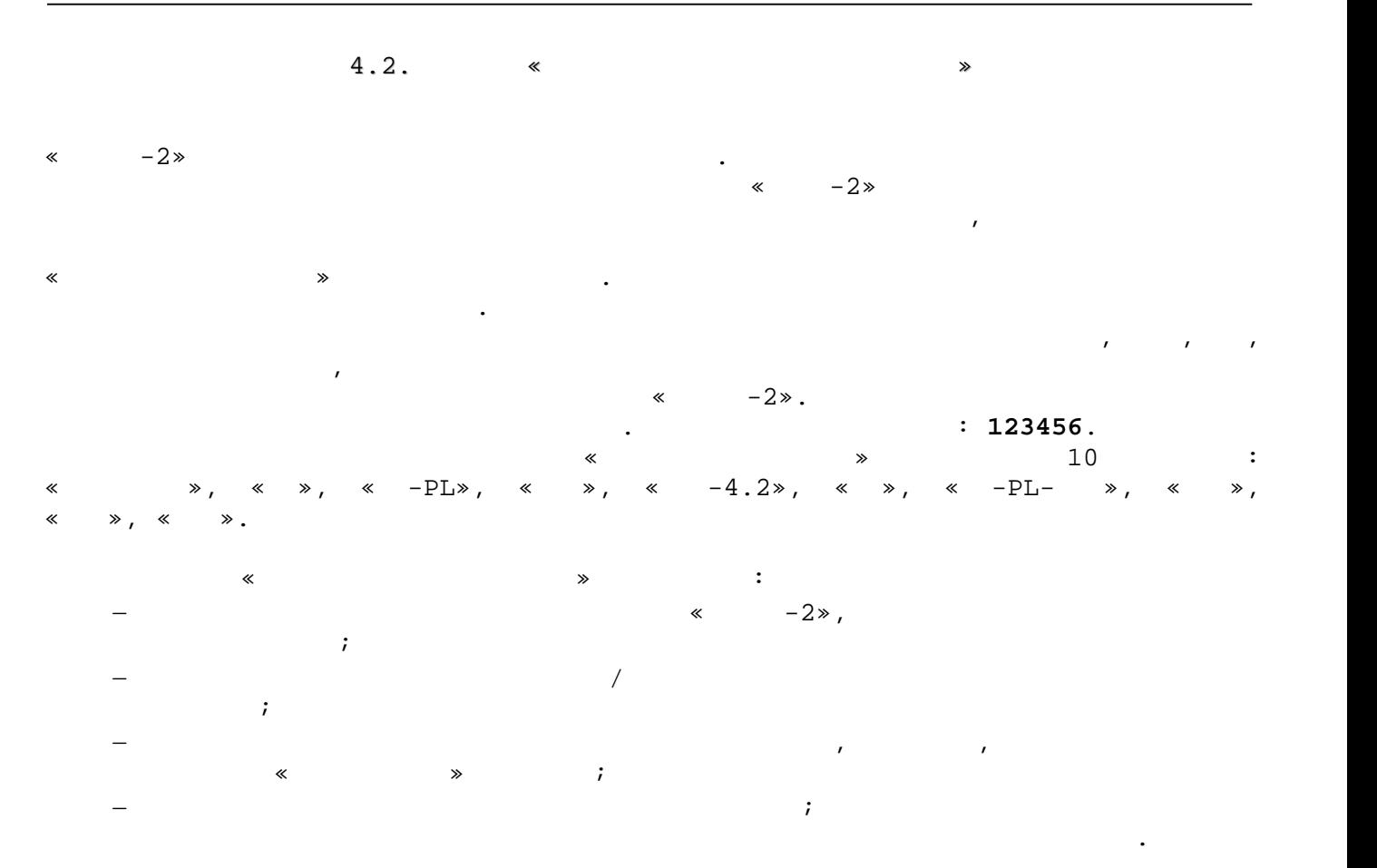

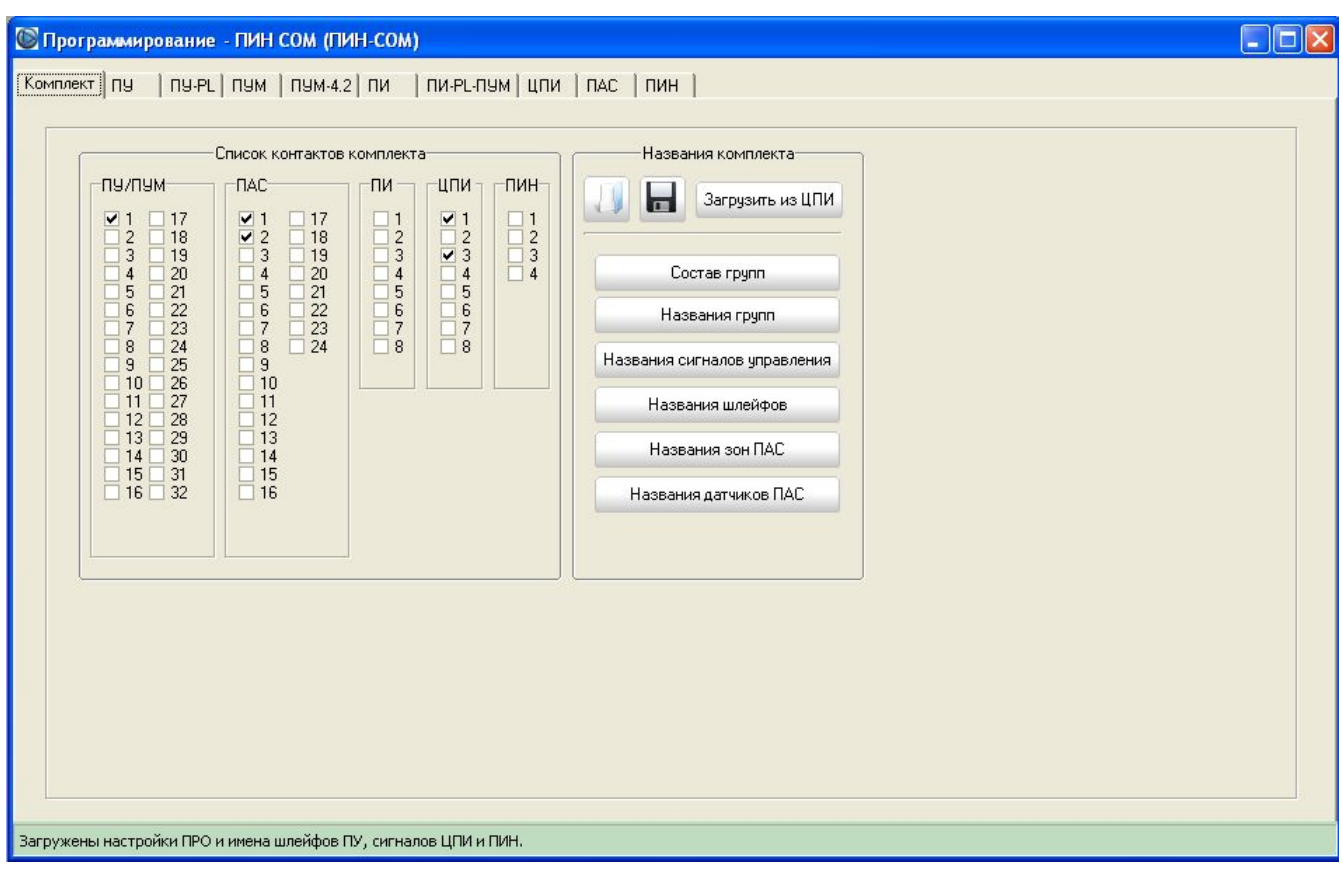

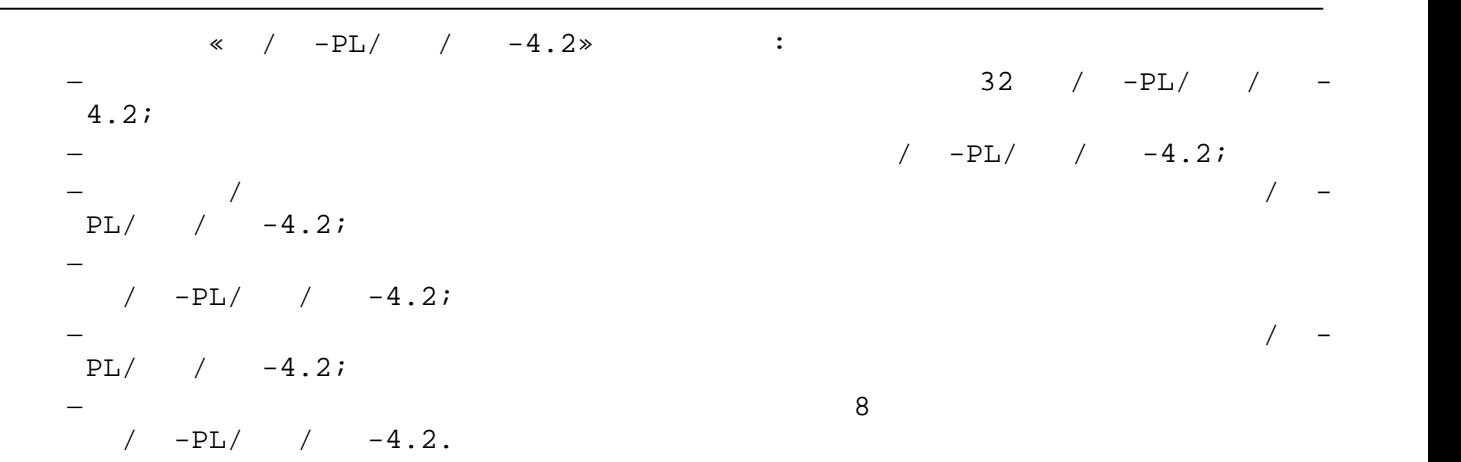

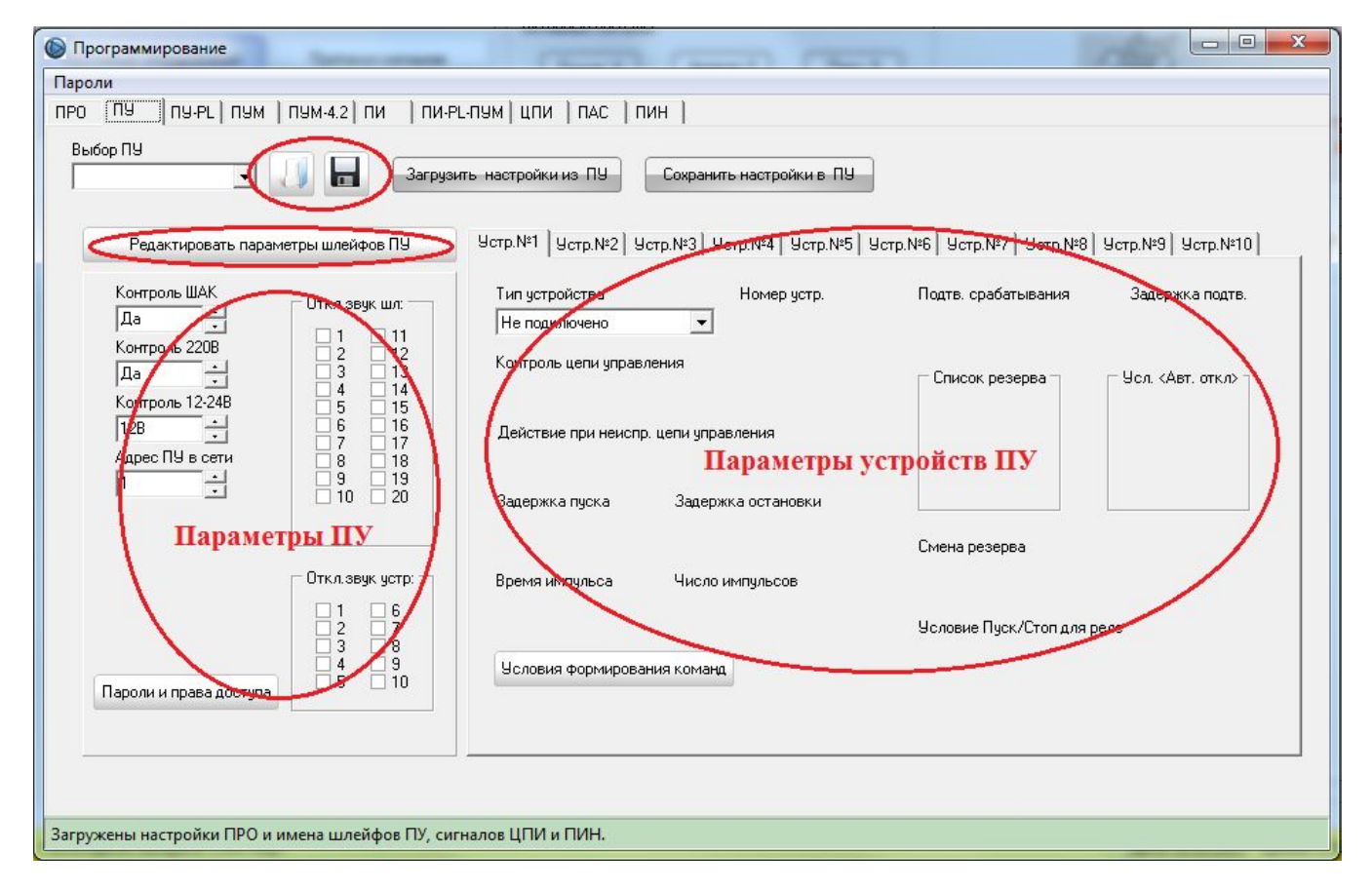

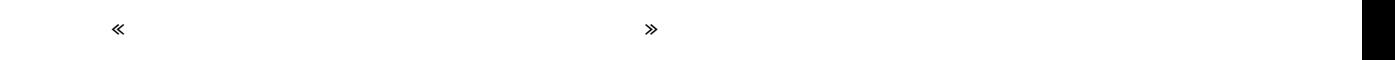

## ПУ/ПУ-PL/ПУМ/ПУМ-4.2 от любого ПУ/ПУ-PL/ПУМ/ПУМ-4.2/ПАС/ЦПИ/ПИН.

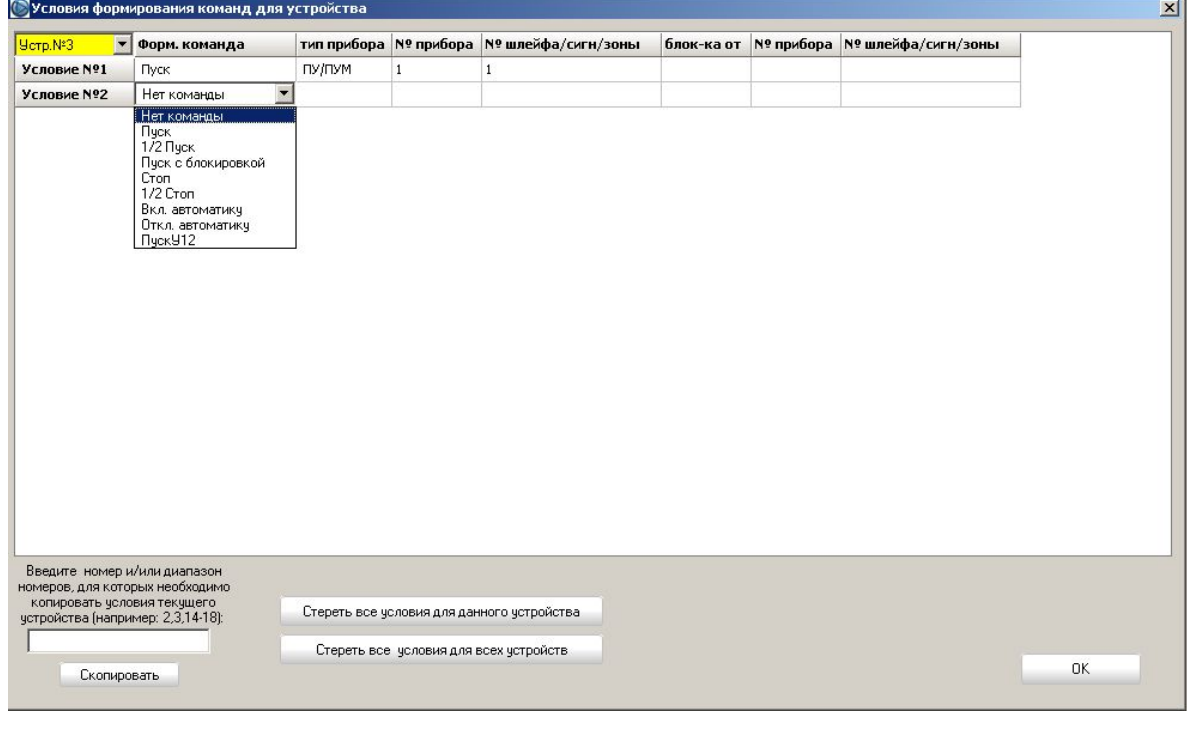

Окно «Условия формирования команд» имеет функцию копирования текущего  $\sqrt{P-L}\left(1-\frac{1}{2}\right)$ 

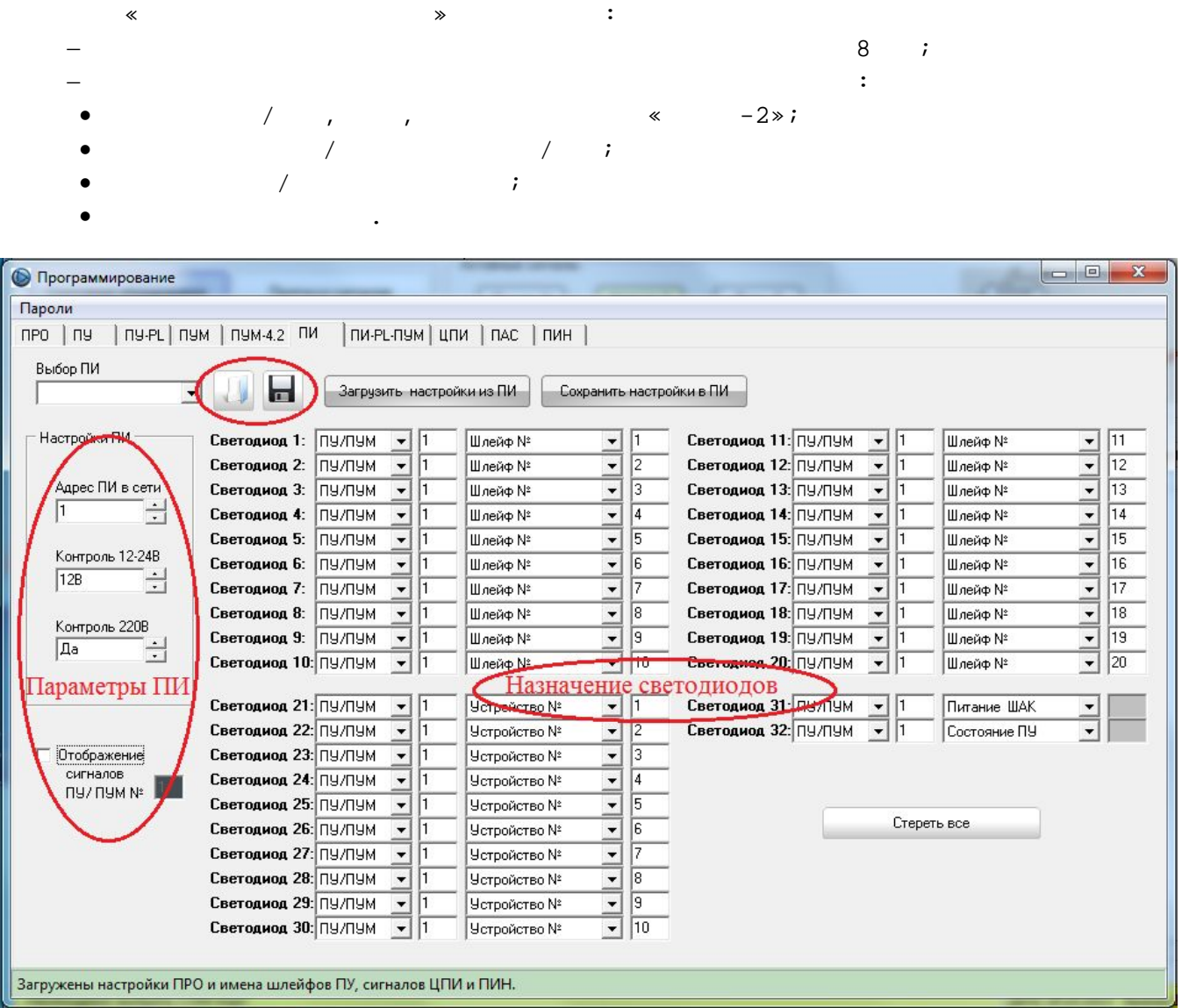

Программа Программа П $\Gamma$ 

«  $-2$ ».

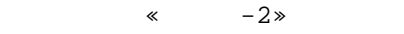

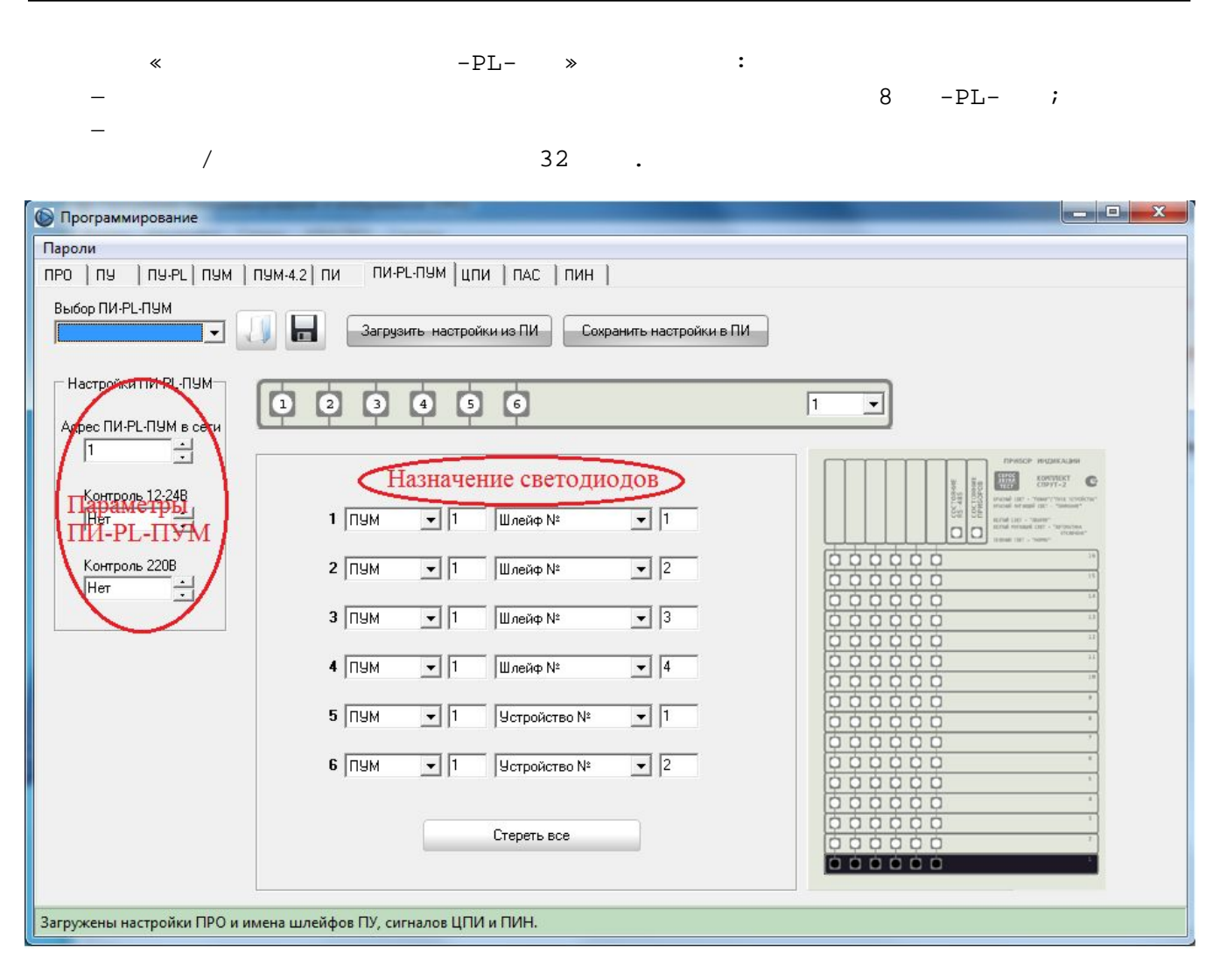

 $\mathcal{A}$ 

 $-PL-$ 

 $\langle \cdots \rangle$  -2».

15

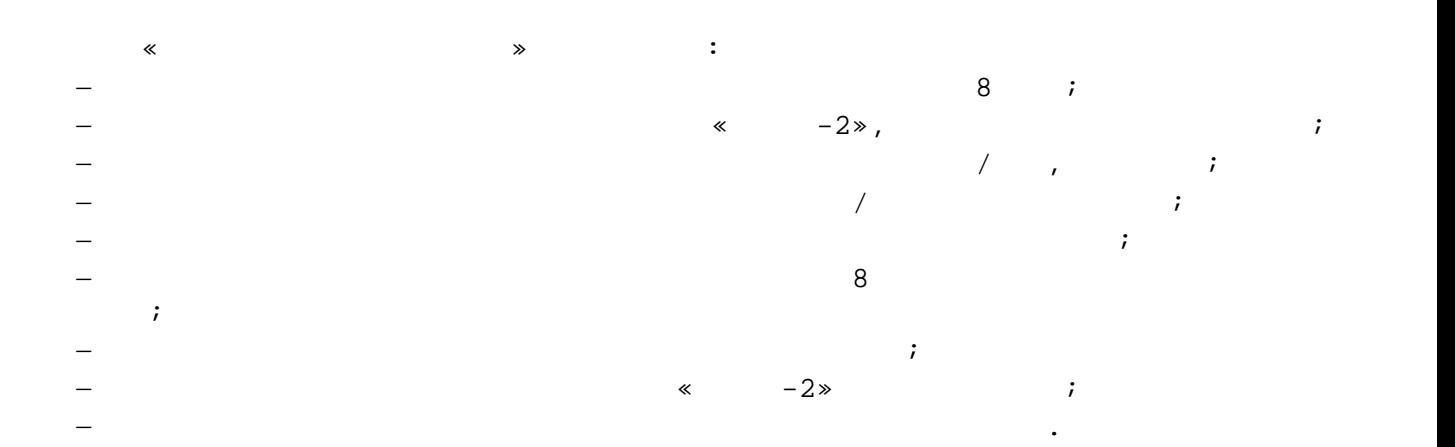

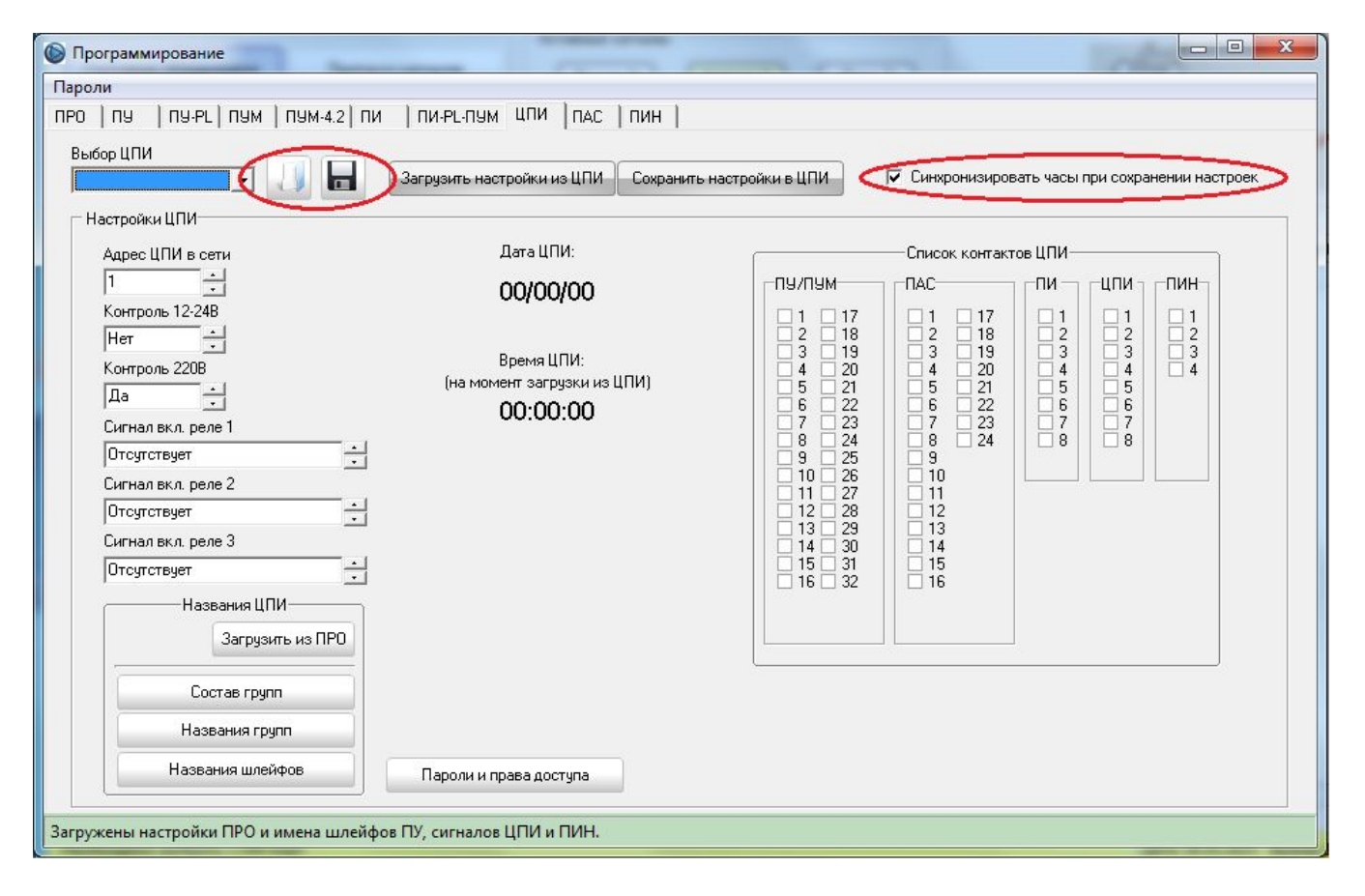

Программа ПРО имеет функцию сохранения и загрузки настроек ЦПИ в файлы,

 $\langle \cdots \rangle$  -2».

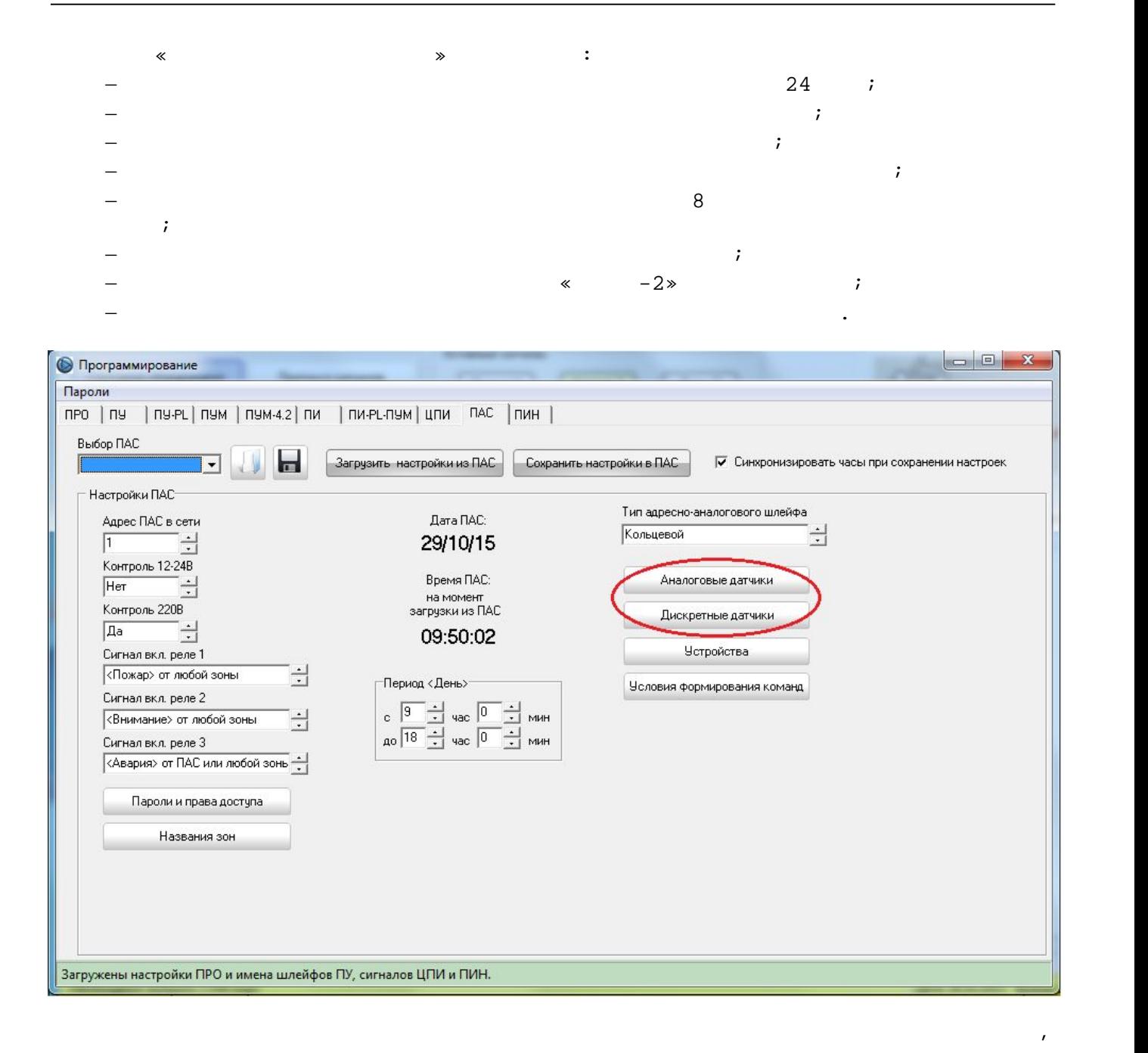

 $\langle \cdots \rangle$  -2».

В окне «Параметры аналоговых датчиков» производится программирование аналоговых датчиков:

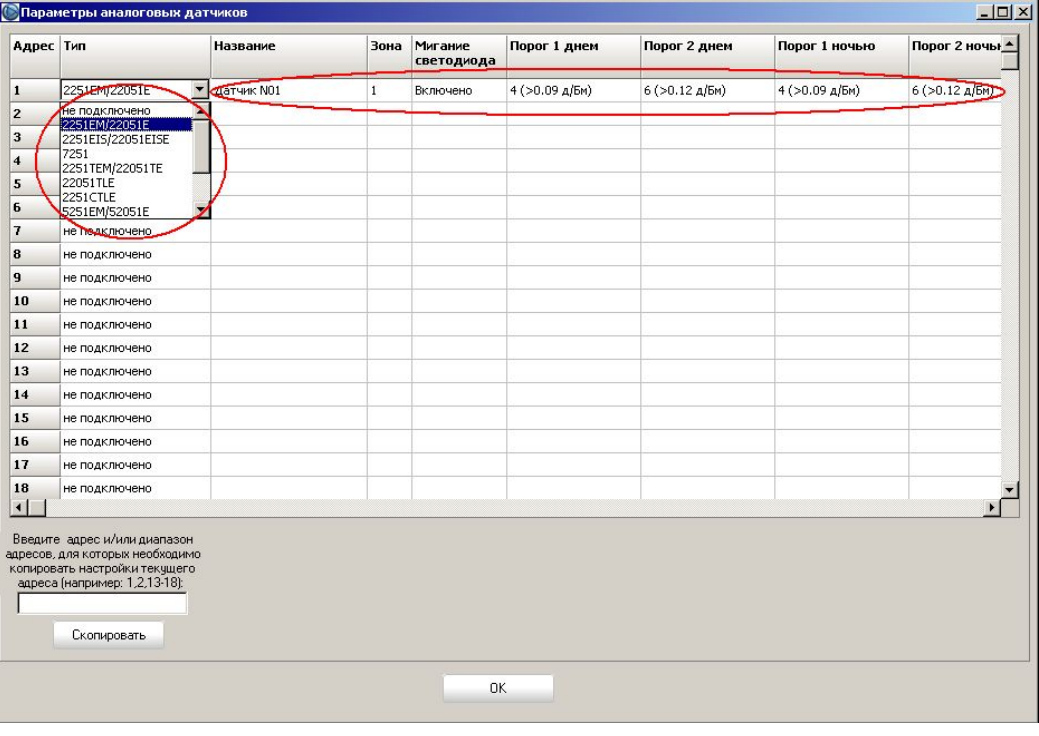

Окно «Параметры аналоговых датчиков» имеет функцию копирования параметров текущего аналогого датчика для других датчиков данного ПАС.

В окне «Параметры дискретных датчиков» производится программирование дискретных датчиков:

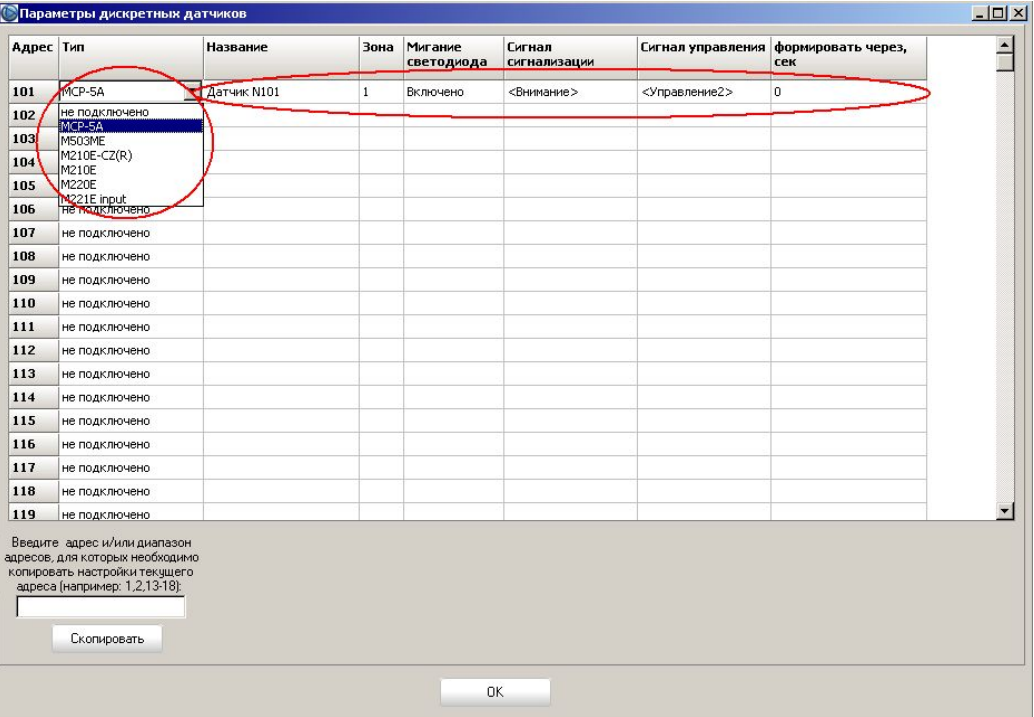

параметров текущего дискретного датчика для других датчиков данного ПАС.

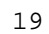

 $\begin{array}{ccc} \hbox{ } & \hbox{ } & \h$ 

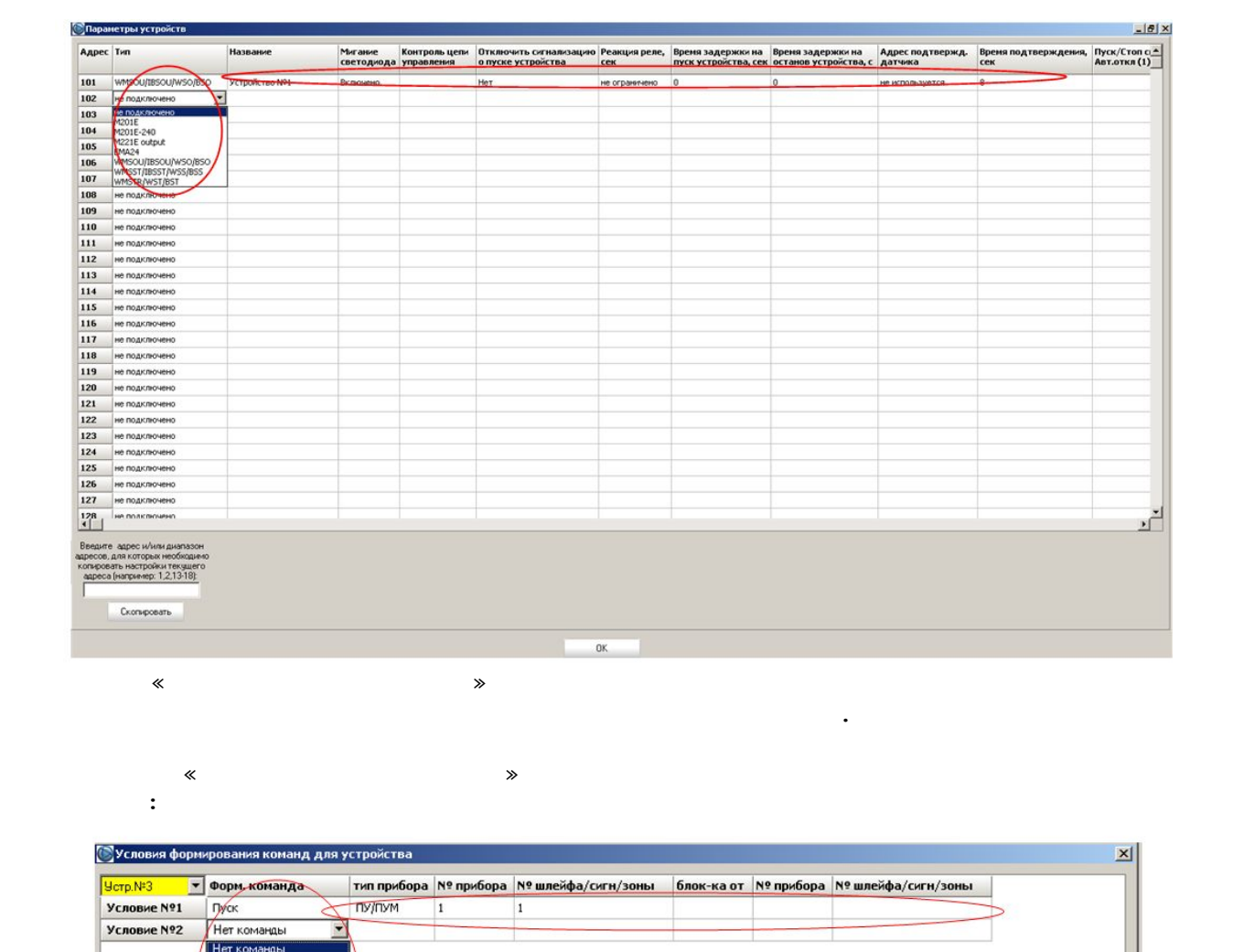

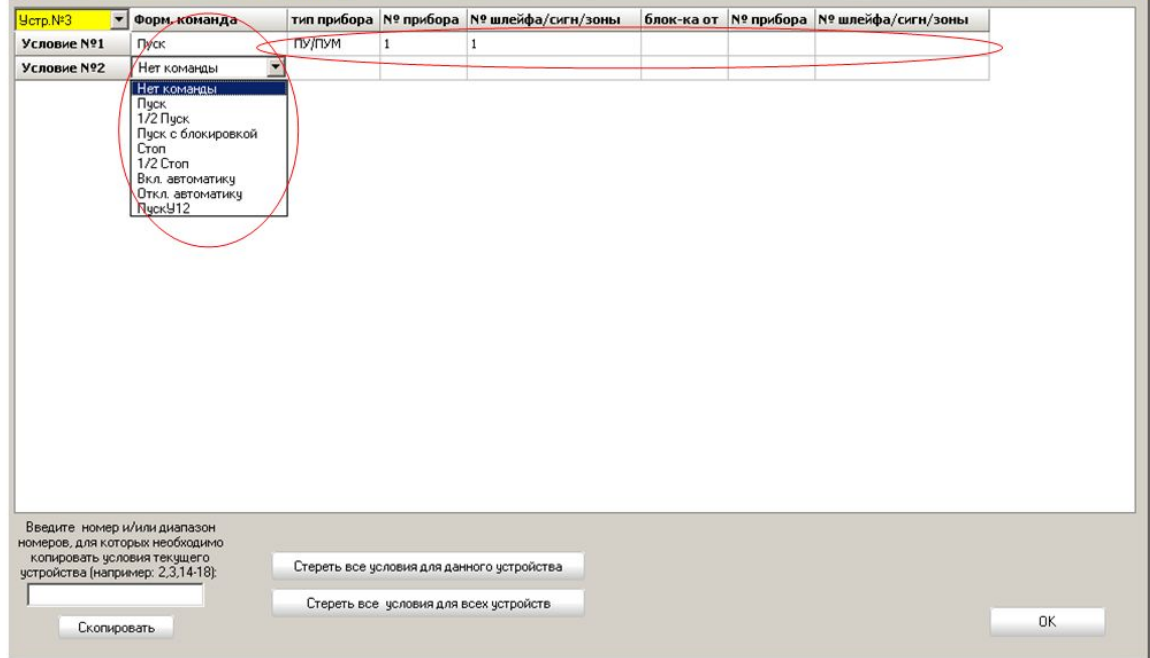

Окно «Формирование команд» имеет функцию копирования команд текущего

устройства для других устройств данного ПАС.

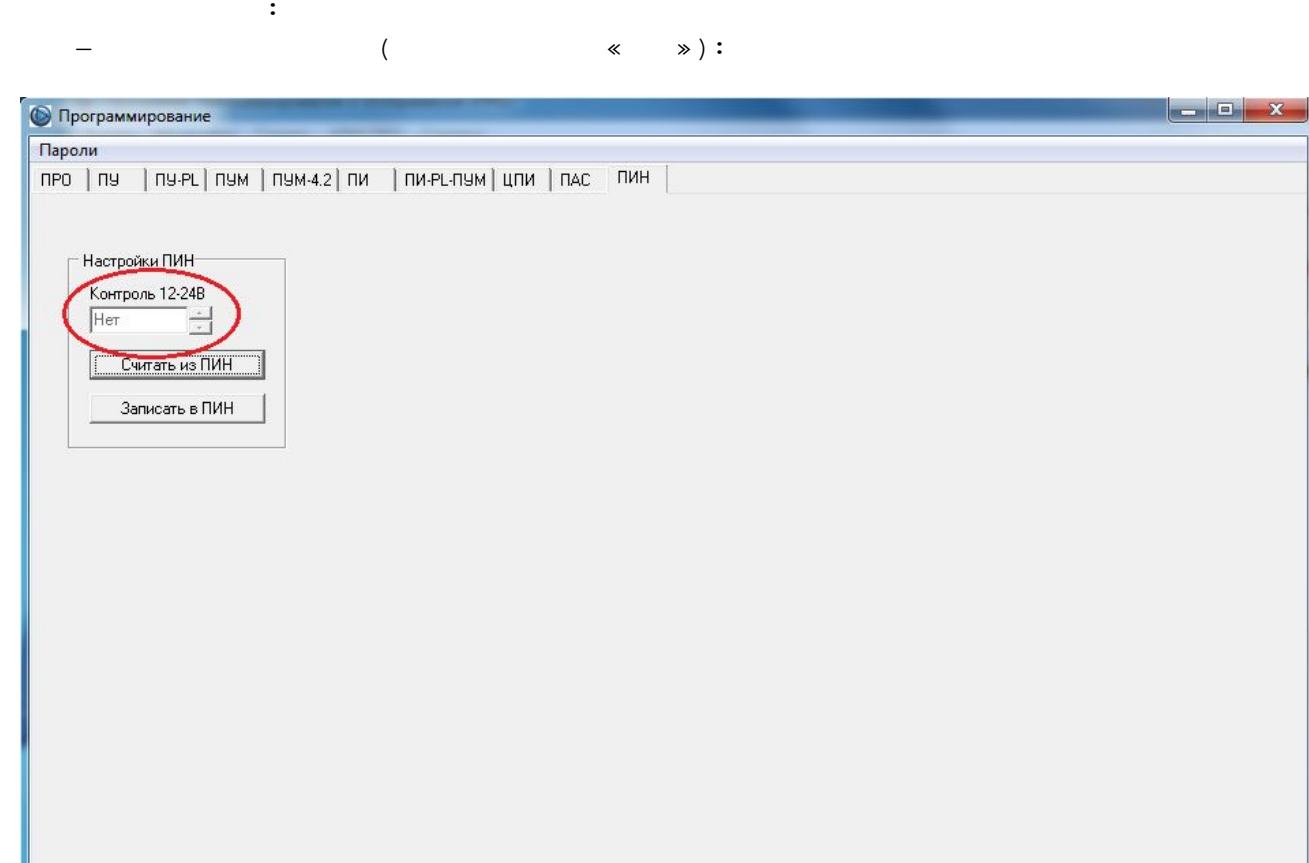

 $\overline{\mathbf{x}}$  and  $\overline{\mathbf{x}}$  and  $\overline{\mathbf{x}}$  and  $\overline{\mathbf{x}}$   $\overline{\mathbf{x}}$   $\overline{\mathbf{x}}$   $\overline{\mathbf{x}}$   $\overline{\mathbf{x}}$ 

Загружены настройки ПРО и имена шлейфов ПУ, сигналов ЦПИ и ПИН.

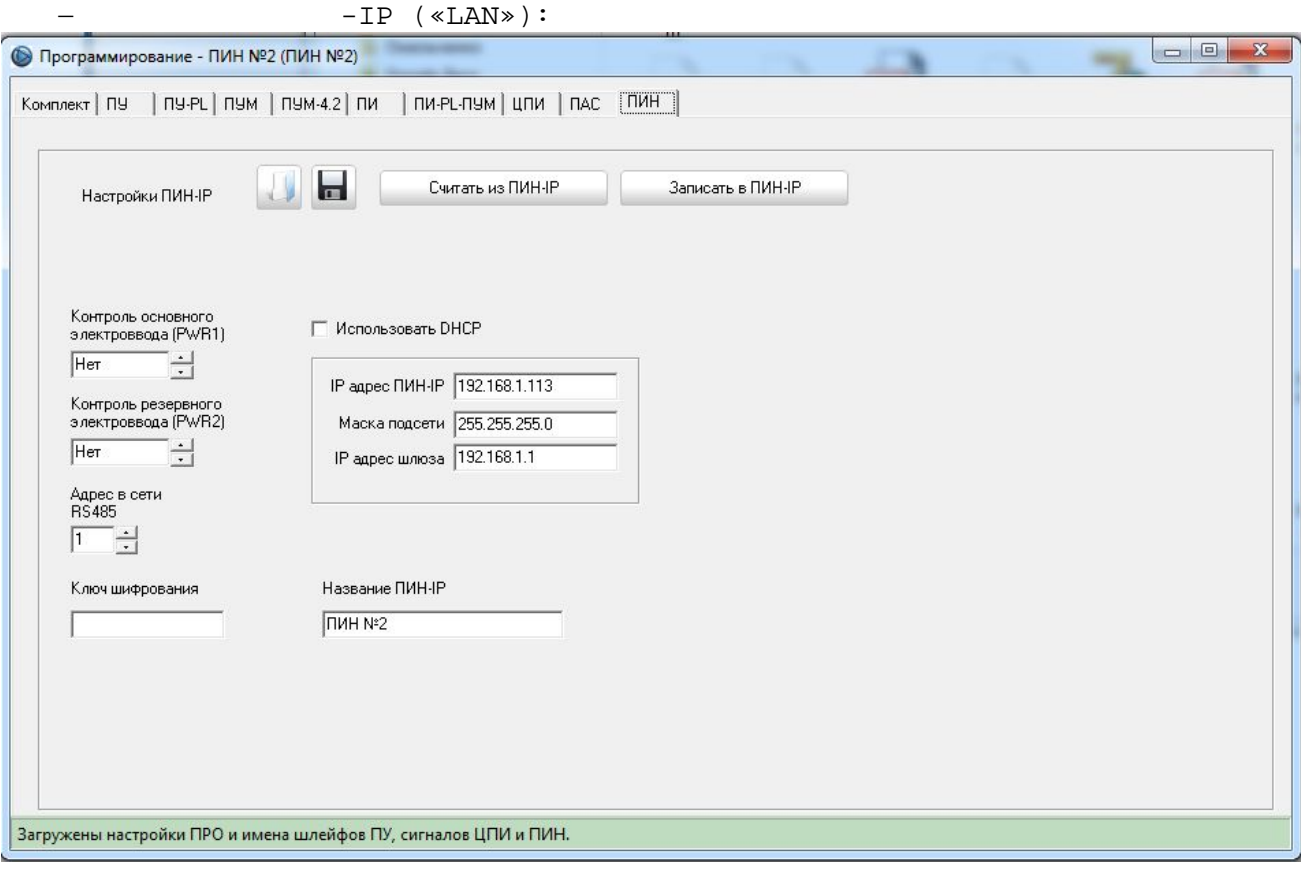

## 21

## 4.3. « »

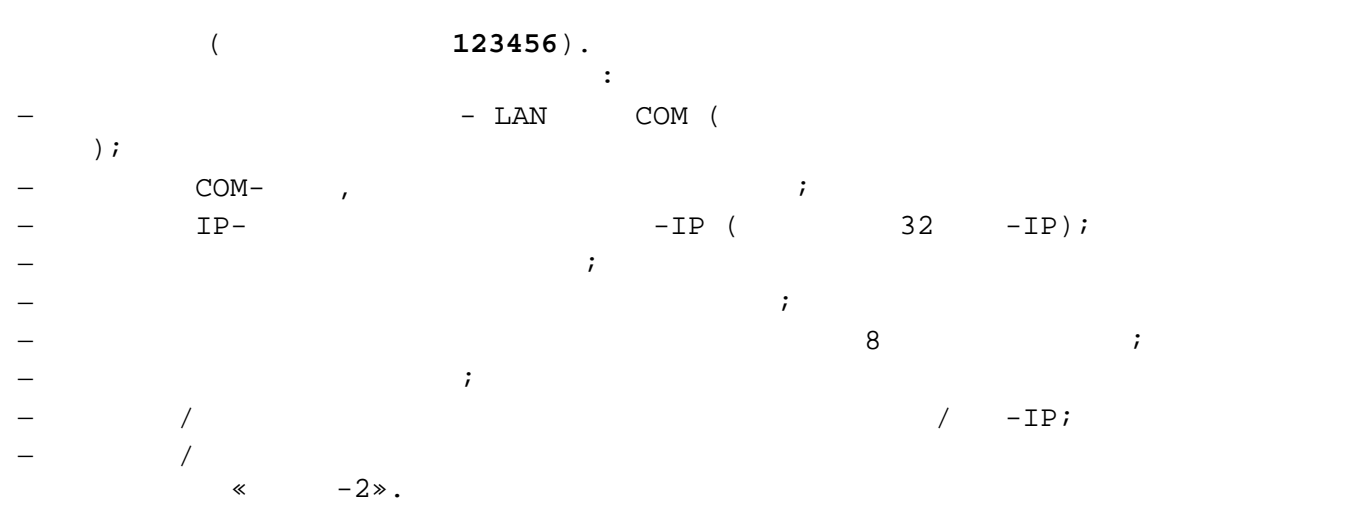

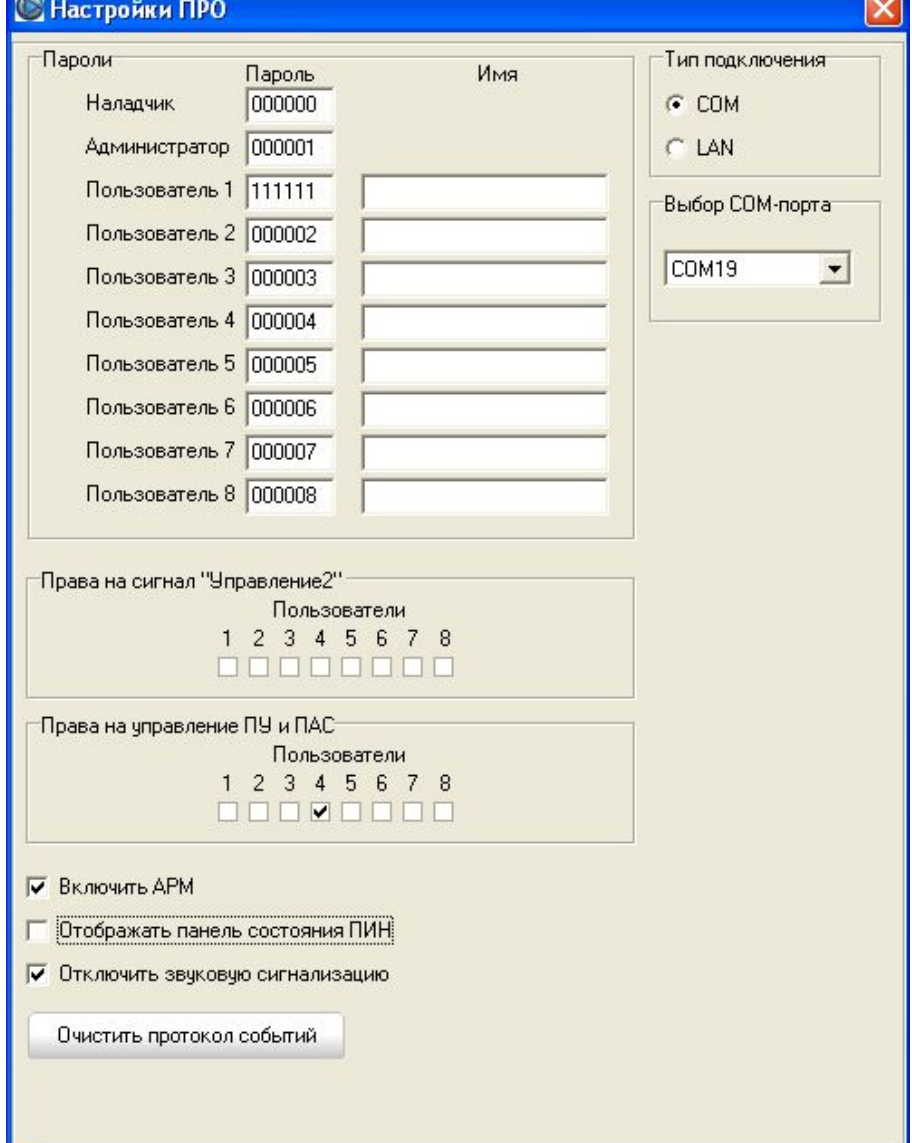

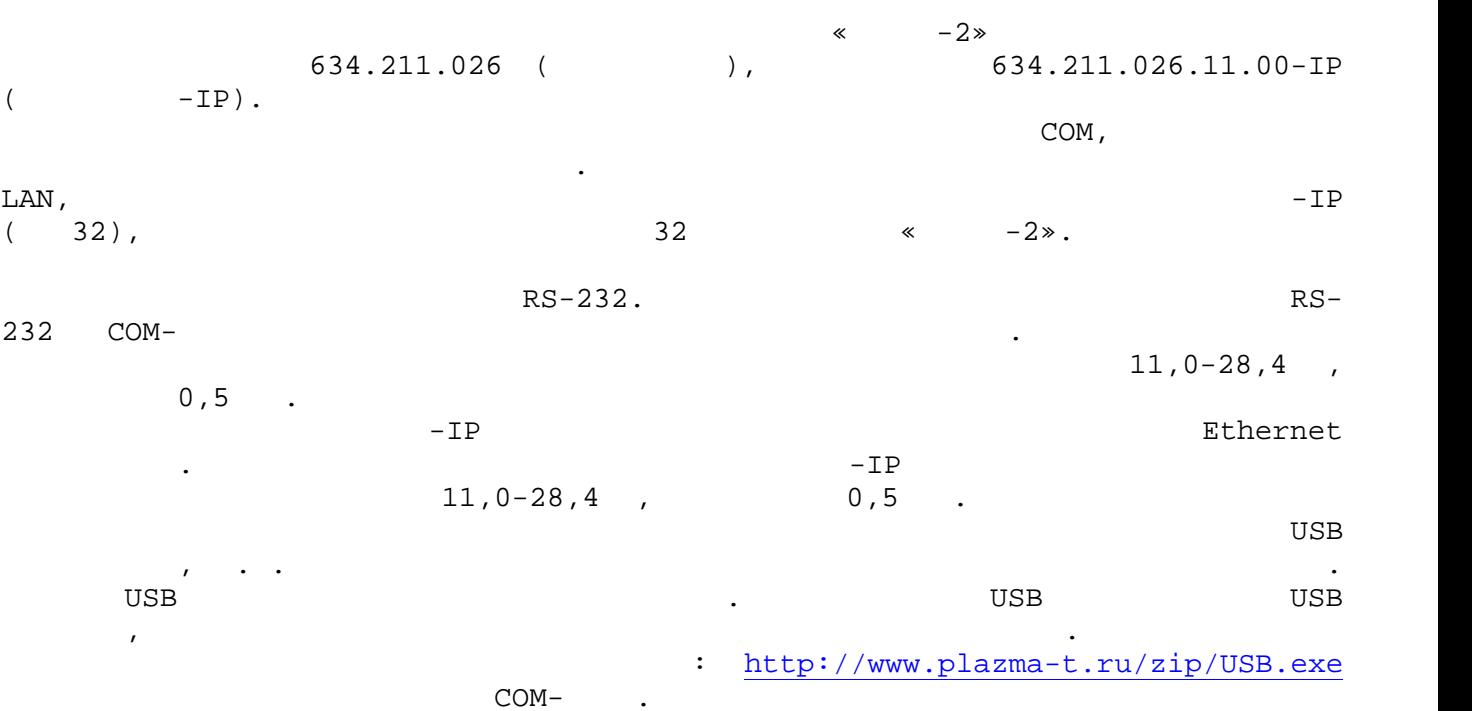

 $LAN:$ 

Запустив программу ПРО, необходимо выбрать тип подключения к ПИН (COM-

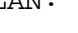

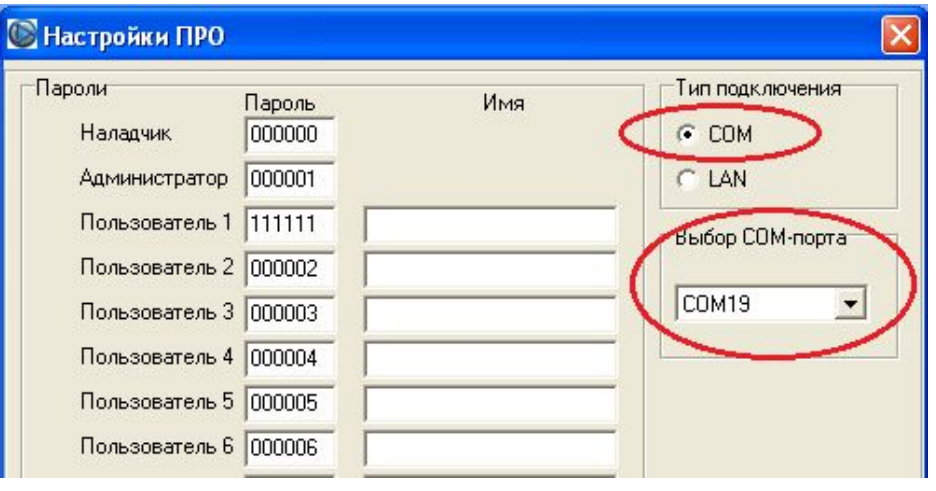

 $\mathcal{L}$ 

 $\Gamma$ 

22

## при использовании Ethernet-соединения на при использовании и при использовании и при использовании и при использ

 $-IP.$ 

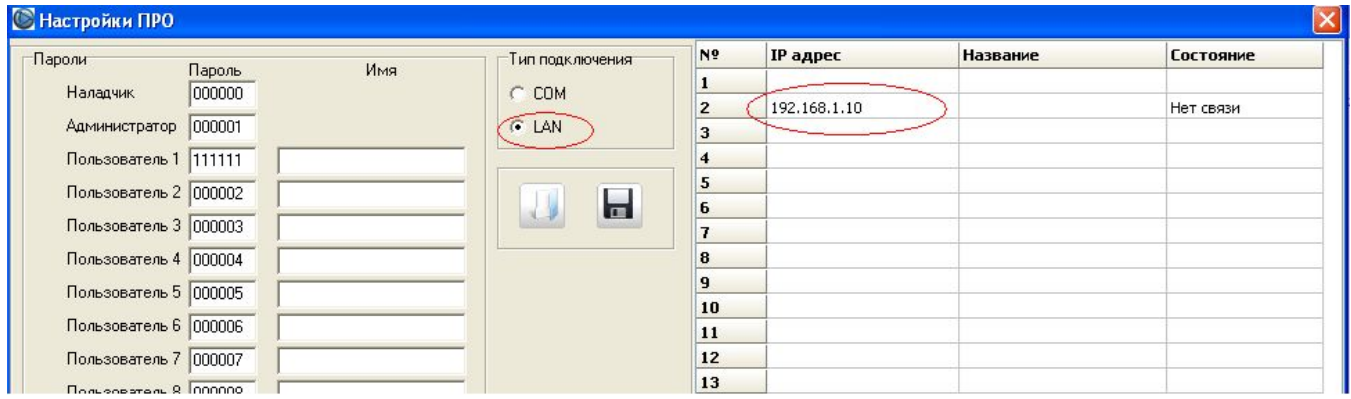

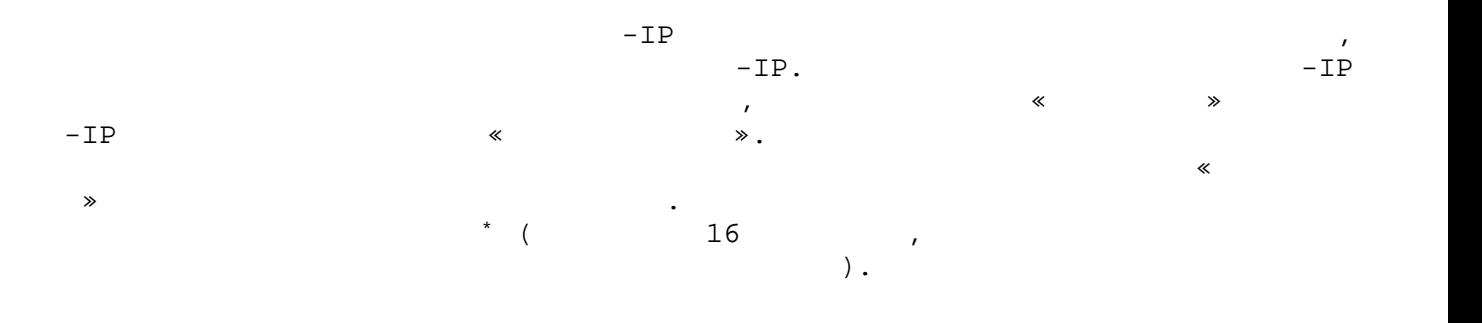

\* По умолчанию ключ равен МАС-адресу ПИН-IP, записанному без разделителей в верхнем регистре латинским тринскими буквами буквалистических массив и например 19 массив при например при например на настанов<br>В 19 массив при наглежителности на настановите на настановите на настановите на настановите на настановите на

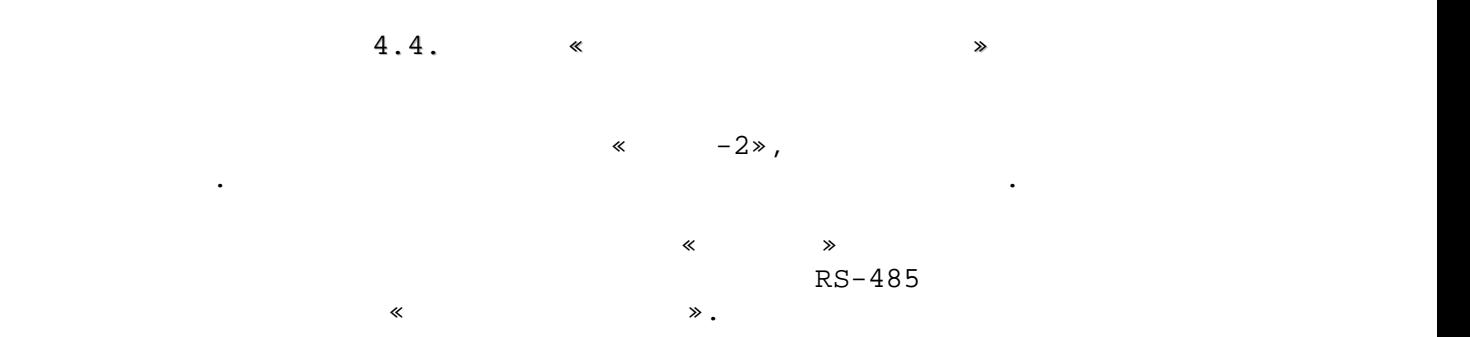

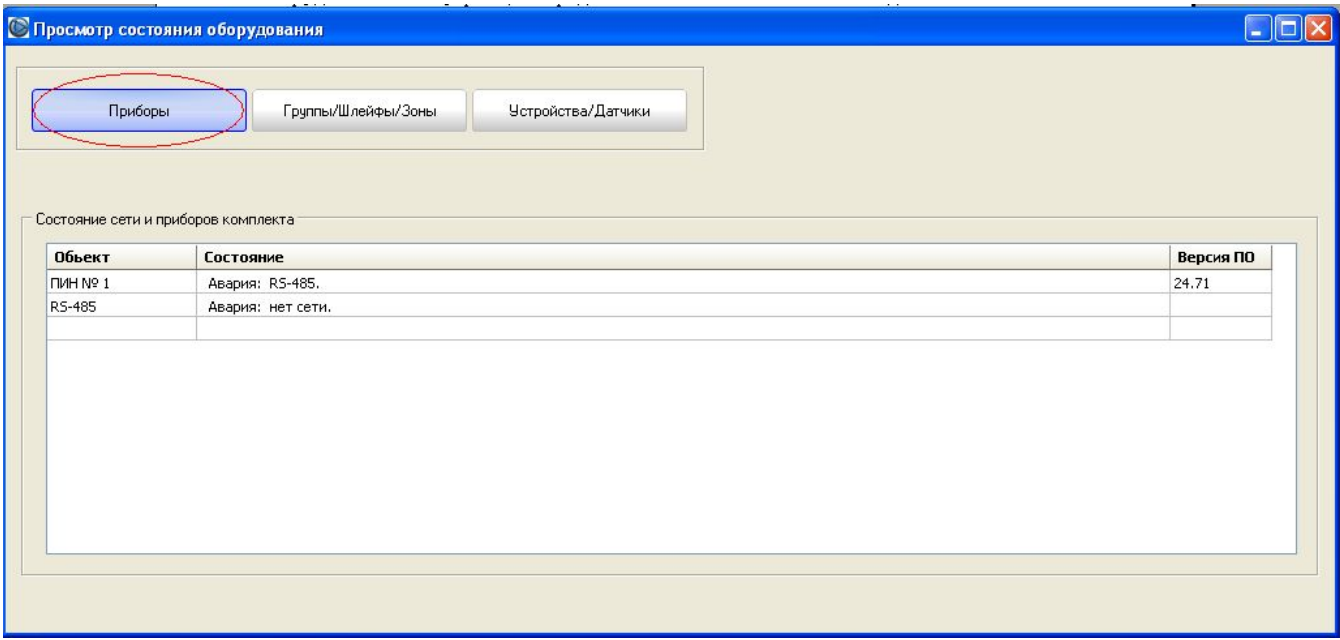

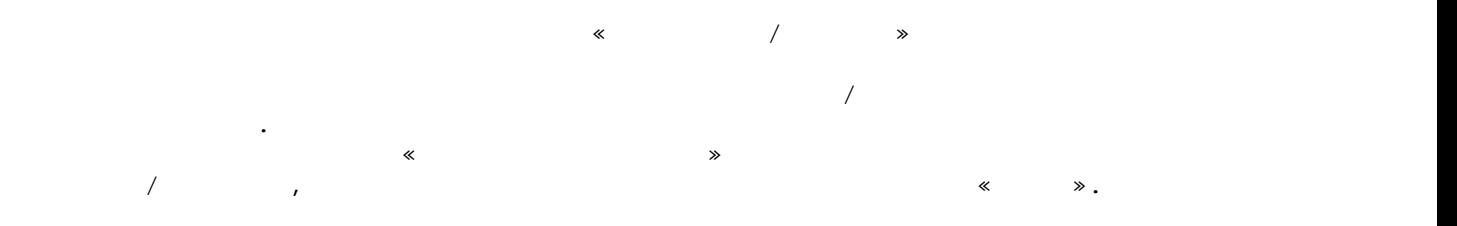

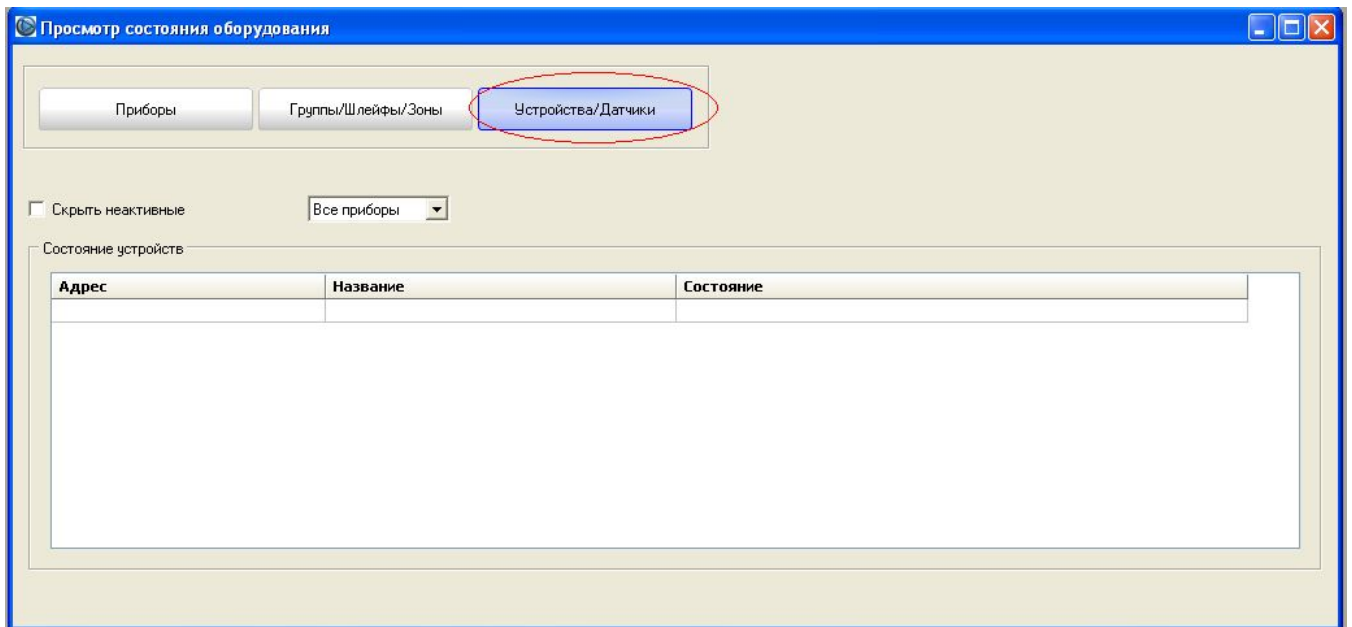

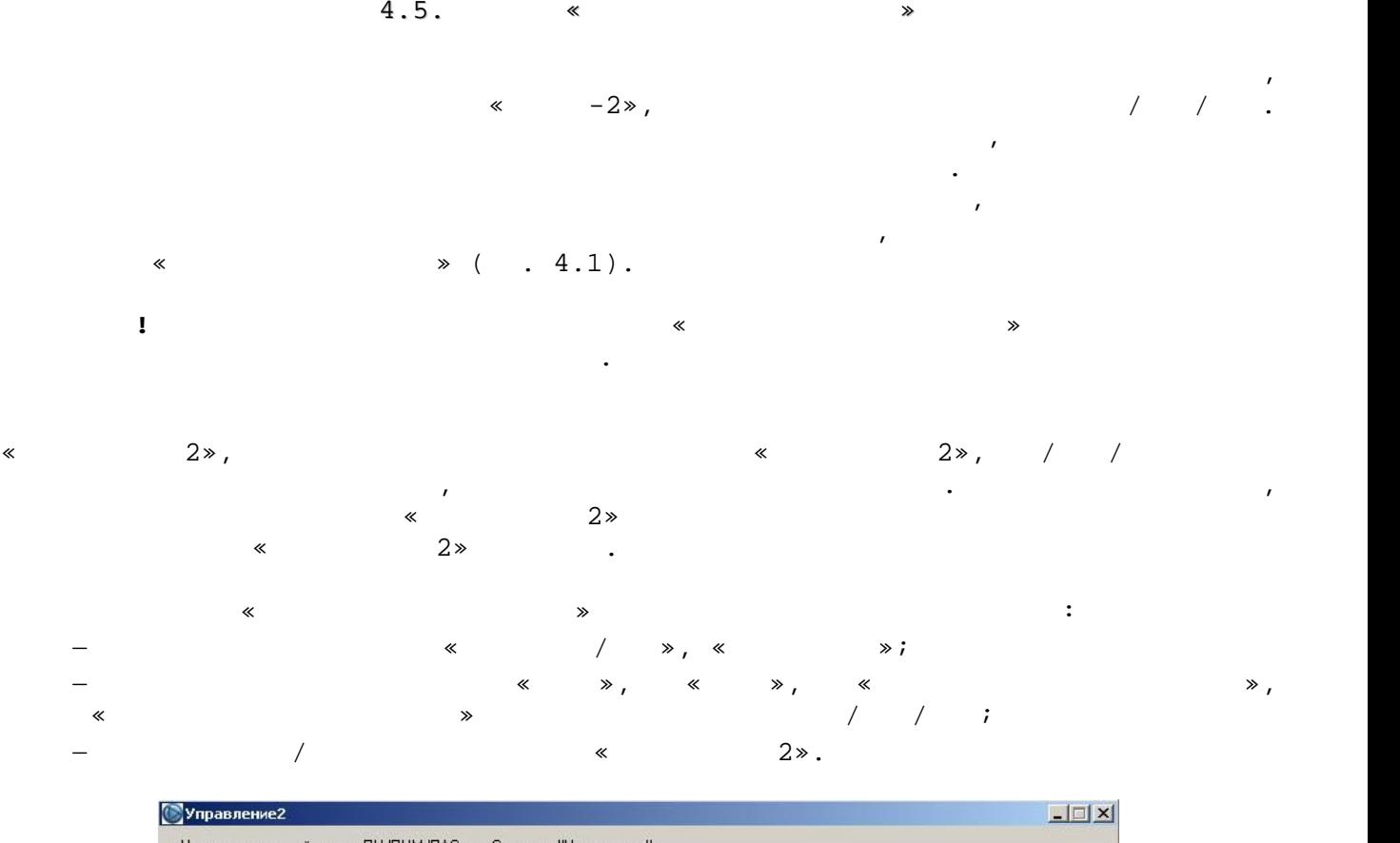

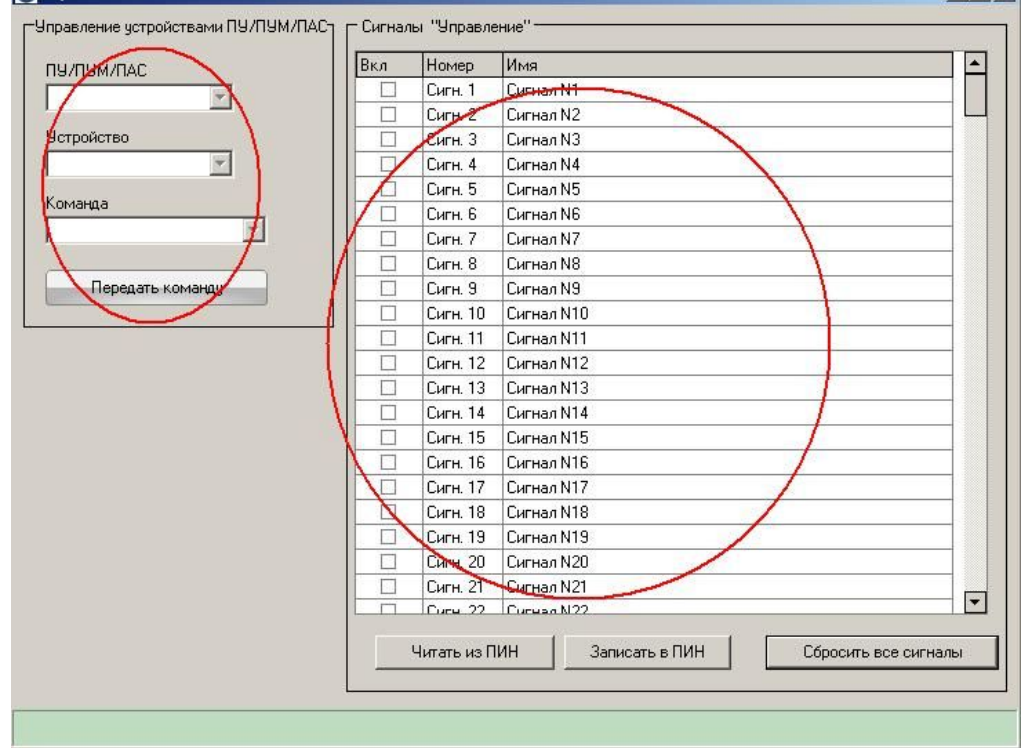

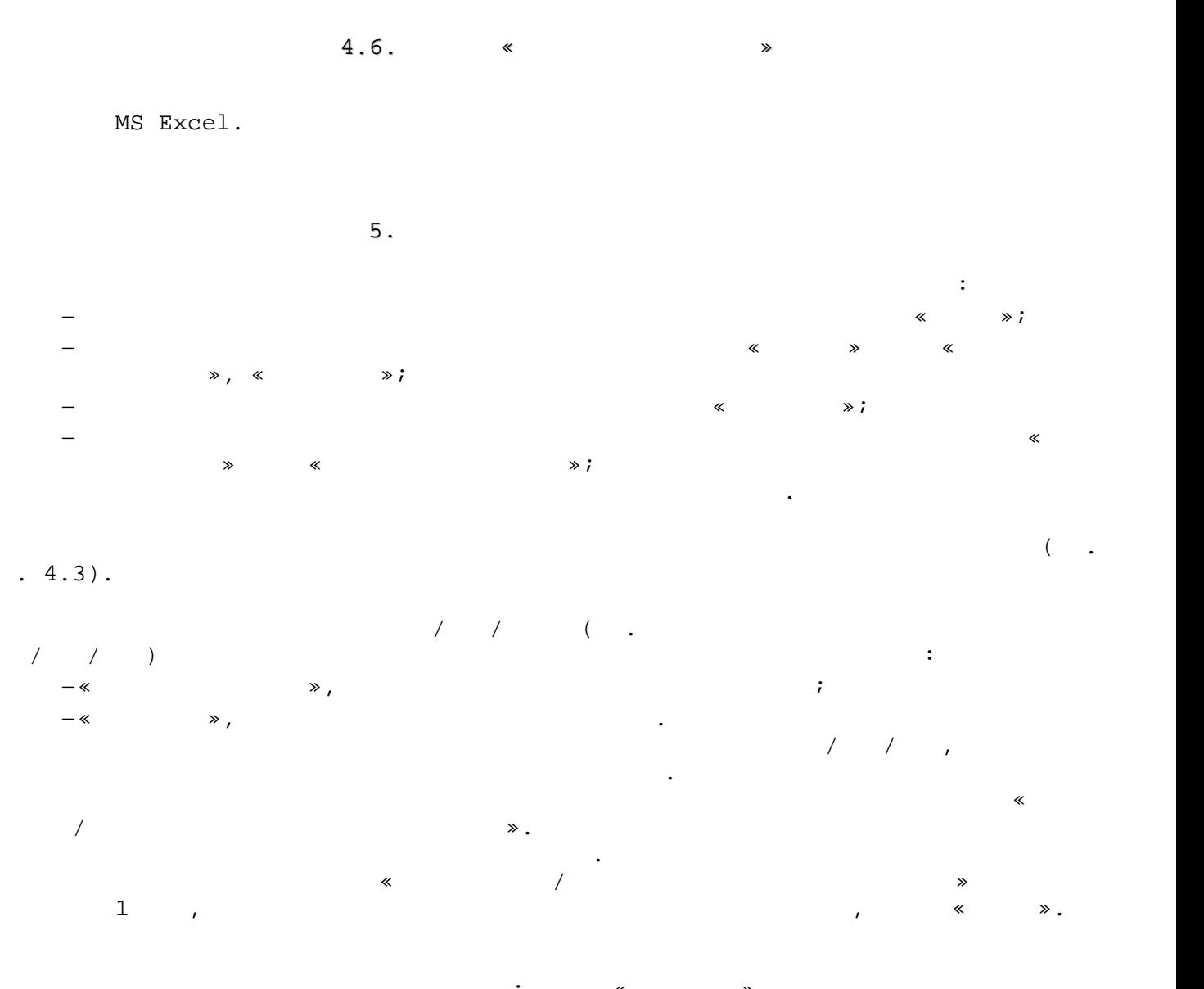

 $\frac{1}{10}$  (495) 730-5844 (  $\frac{1}{10}$  )  $\frac{1}{2}$  (495) 730-5844 ( $\frac{1}{2}$ ) E-mail: info@plazma-t.ru; http://www.plazma-t.ru